# **DESIGN OF AN** INTERACTIVE **VIDEO DISC-BASED LEARNING SYSTEM**

**by**

 $\sim$ 

Michael Dennis Q'Keefe

#### SUBMITTED TO THE DEPARTMENT OF ELECTRICAL **ENGINEERING AND** COMPUTER **SCIENCE** IN PARTIAL **FULFILLMENT** OF THE **REQUIREMENTS FOR THE DEGREE OF**

### BACHELOR OF **SCIENCE**

at the

### **MASSACHUSETTS INSTITUTE** OF **TECHNOLOGY**

June **1985**

Copyright **@** 1985 Massachusetts Institutc of Technology

**Ii /1**

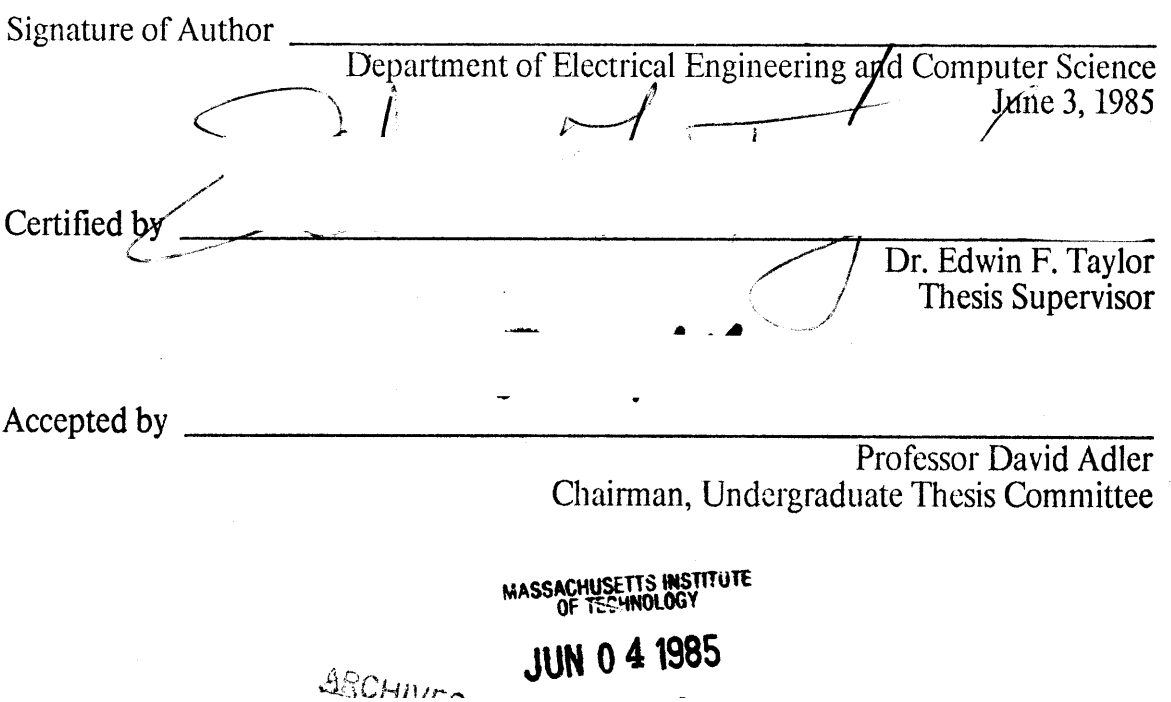

 $\overline{\phantom{a}}$ 

#### **DFSIGN OF AN INTERACTIVE** VIDEiO **DISC-IBASEI) LEARNING SYSTEM**

**by**

#### Michael Dennis O'Keefe

Submitted to the Department of Electrical Engineering and Computer Science on June **3, 1985** in partial fullillment of the requirements for the degree of Bachelor of Science.

#### **Abstract**

This thesis describes the development and implementation of a computer controlled interactive video disc program. The software was developed on an IBM XT personal computer equipped with a Visage system video disc controller and graphics board. The intent was to develop a program that **could** be easily expanded or modified. The particular topic chosen for this program was developmental biology. The program is designed to interactively teach the user specific basic principles, much the way a lecturer would.

Thesis Supervisor: Title:

Dr. Edwin F. Taylor Director, Educational Video Productions, Senior Research Scientist, Physics

### **Dedication**

**I'd** like to thank Professors Penman and Hynes and Rhonda Wilson for their help with the biological aspects of this research. The final program **could** not have been realized with my limited knowledge of biology alone.

Thanks to Dr. Edwin Taylor and his staff at M.I.T.'s Educational Video Productions for their support of this thesis. Without Dr. Taylor's committment, in both equipment and enthusiasm, this project would not have come to fruition.

Lastly, I'd like to express my sincere appreciation to my parents and Professor William Peake. Their faith in my abilities and understanding of my problems got me through early difficulties at M.I.T. Without them, the realization of a degree from M.I.T. would have remained only a dream.

## **Table of Contents**

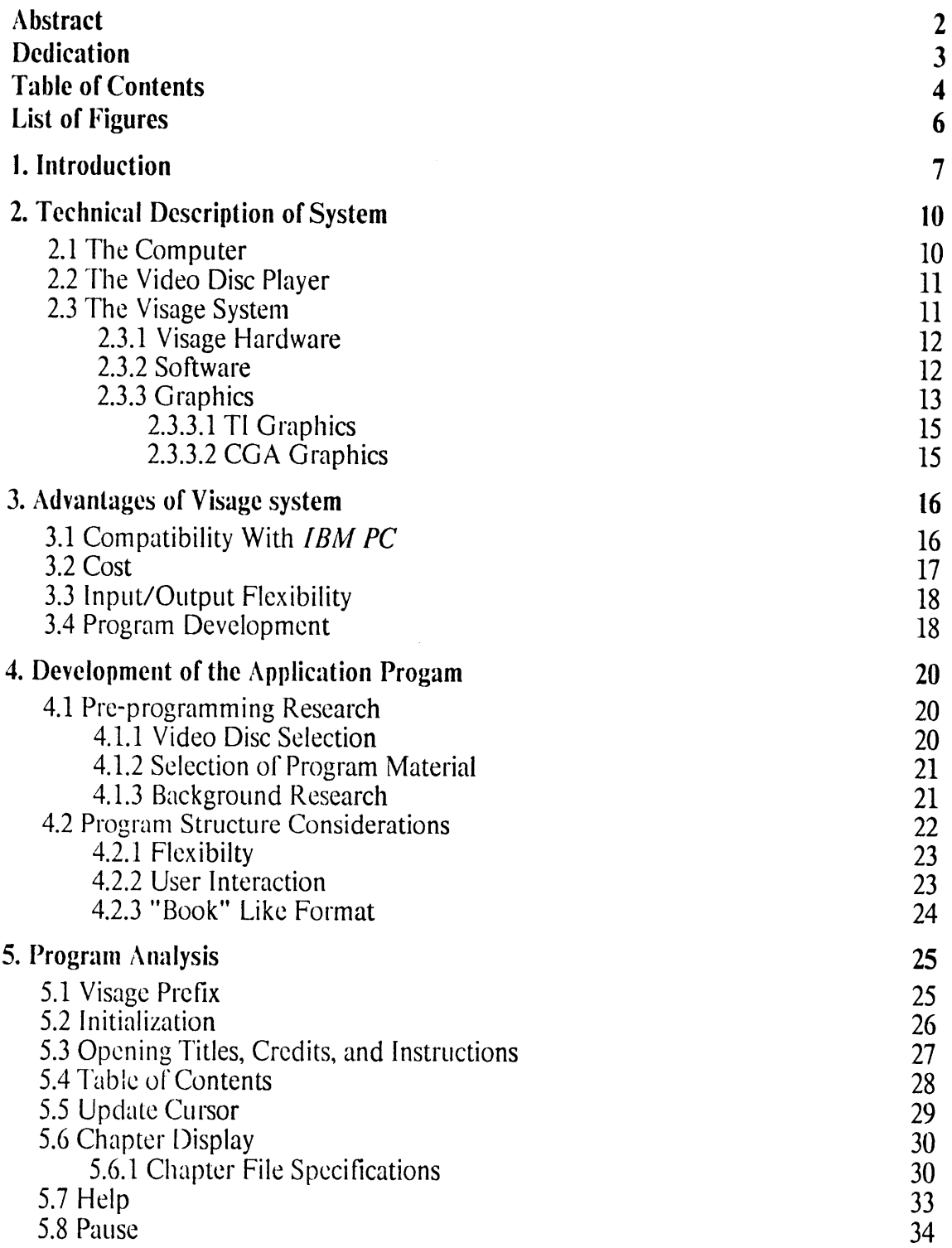

 $\sim$ 

 $\ddot{\phantom{0}}$ 

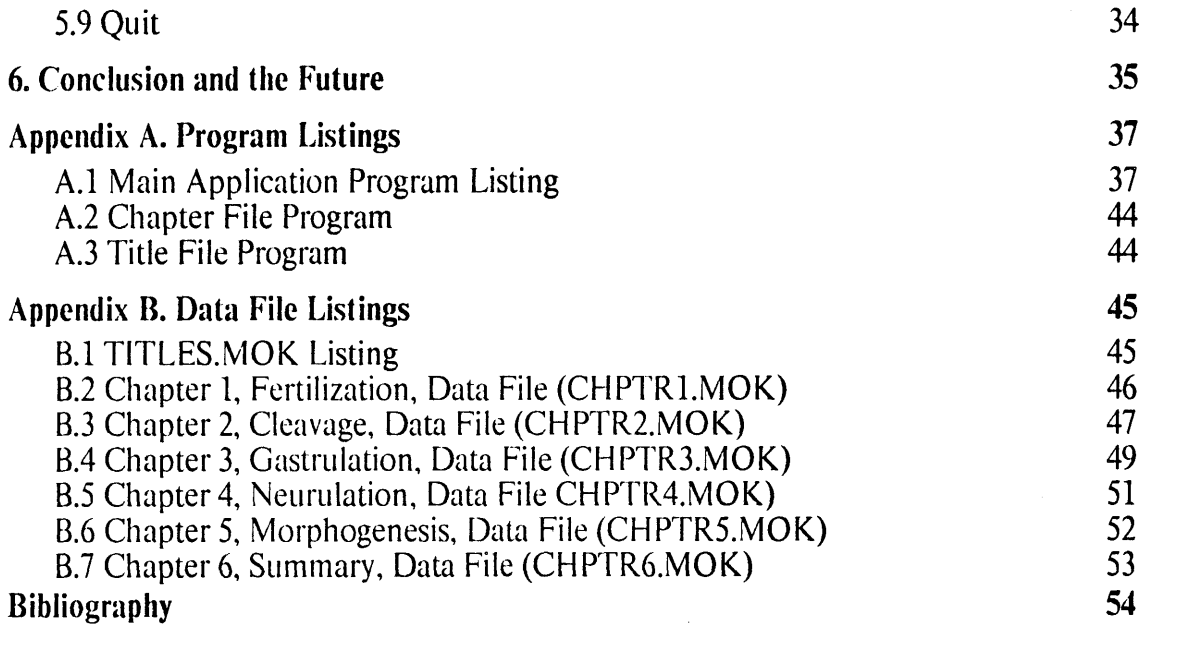

 $\sim$ 

 $\label{eq:2.1} \mathcal{L}(\mathcal{L}^{\text{max}}_{\mathcal{L}}(\mathcal{L}^{\text{max}}_{\mathcal{L}})) \leq \mathcal{L}(\mathcal{L}^{\text{max}}_{\mathcal{L}}(\mathcal{L}^{\text{max}}_{\mathcal{L}}))$ 

 $\label{eq:2.1} \frac{1}{\sqrt{2}}\int_{0}^{\infty}\frac{1}{\sqrt{2\pi}}\left(\frac{1}{\sqrt{2\pi}}\right)^{2\alpha} \frac{1}{\sqrt{2\pi}}\int_{0}^{\infty}\frac{1}{\sqrt{2\pi}}\left(\frac{1}{\sqrt{2\pi}}\right)^{\alpha} \frac{1}{\sqrt{2\pi}}\int_{0}^{\infty}\frac{1}{\sqrt{2\pi}}\frac{1}{\sqrt{2\pi}}\frac{1}{\sqrt{2\pi}}\frac{1}{\sqrt{2\pi}}\frac{1}{\sqrt{2\pi}}\frac{1}{\sqrt{2\pi}}\frac{1}{\sqrt{2\pi}}$ 

# **List of Figures**

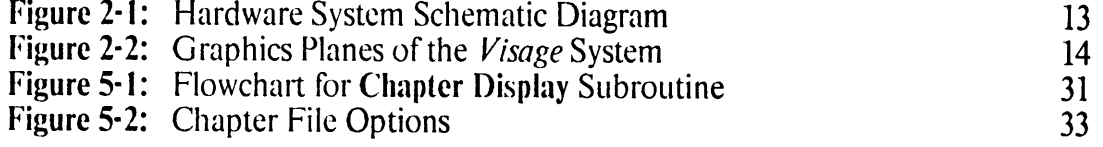

 $\mathcal{L}_{\mathcal{A}}$ 

 $\ddot{\phantom{0}}$ 

### **Chapter I**

### **Introduction**

Education of people is both a right and duty of any civilized society. As technology changes new educational possibilities arise. The invention of the printing press offered the means for recording and passing on acquired knowledge. The book, today, remains a primary teaching device. Recent developments, such as video recording, have introduced new media for the transmission of information. The computer age has brought with it a wealth of educational software aimed at both adults and children. Few school systems remain that do not introduce their students to computers.

With recent developments in both video disc and computer technologies, new avenues of learning and educational development have been opened. Smaller, faster, and more powerful personal computers have given rise to a wealth of *computer based instruction,* or CBI software. Using this software one can study real estate management, prepare for the SAT's, or learn to **fly** a plane. Most of these programs present the user with textual information or text combined with graphical simulations. What all these programs lack is a sense of realism. Users often become bored with the inundation of facts presented to them. Without realistic visual mnemonics the user is relegated to memorization of vast amounts of facts.

The laser (optical) video disc offers the possibility of major improvements. **A** video disc can contain 54,000 individual video frames or images. These frames can be 54,000 different still images or **30** minutes of moving video, or, more commonly, a

combination **of** both. In addition, two audio channels are available on the disc. These features differ little from those of a standard videotape. However, unlike a videotape, the video disc offers rapid random access. The disc player can locate and display any one of the 54,000 frames in little over a second. This is **a** worst case time. Frames that are located close to one another can be accessed almost instantly.

When combined with a computer the video disc becomes an extremely powerful educational tool. The computer, under software control, can locate and display any location on the video disc. Using applications software one can interact with the computer to call up video images as well as overlay text and graphics on top of the images. With the addition of the video and audio information, the learning experience becomes exciting and more lasting. As AT&T would say, "it's the next best thing to being there".

Currently there are a number of educational video discs on the market. The subject matter on these discs ranges from art in the National Gallery in Washington to the life sciences. Most of these discs, however, lack any easy way for the viewer to access the information on the disc in an organized fashion. One must manually enter the frame location into the disc player each time a new frame is desired. With tens of thousands of images on a single disc, this system of access represents a major investment of time and is extraordinarily inconvenient.

This thesis will involve the development and implementation of original software for a computer driven interactive video disc system. The software will demonstrate the educational capabilities of a personal computer connected to **a** video disc player. The software will provide a basis on which fluture additions and

**-8-**

modifications can easily be made. The project will be developed on an *IBM XT personal computer* equipped with a *Visage* video disc controller and graphics board.

 $\sim 10$ 

 $\mathcal{L}$ 

 $\sim$ 

 $\sigma_{\rm{max}}$ 

### **Chapter 2**

### **Technical Description of System**

This chapter will describe in some detail the hardware and software utilized in the development of this program.

#### 2.1 The Computer

The computer used to develop and run the software was an *IBM XT* personal computer. An *IBM PC* **could** have been used in place of the *XT,* but the presence of the **10** megabyte hard disk on the *XT* provided a significant convenience in terms of speed. In addition, the *Visage* system will run on any *IBM compatible* computer such as the *COMPAQ Personal Computer.* 

The computer was equipped with a full 640 kilobytes of memory to aid in developing lengthy programs. The actual *Visage* system and the program that was developed can be run on much less memory.

**A** color monitor is required. However, in program development, a two monitor setup was employed. **A** *Zenith* high resolution color monitor with RGB video inputs and an *IBM monchrome display* were connected to the computer. The two monitor system allowed all images, video, graphics, and text, to be displayed on the color monitor, or, alternately, the text **could** be separated from the other images and displayed on the monochrome monitor.

*A Aicrosoft* **mouse** was connected to one of the serial communications ports of

the *IBM*. Serial mouse interface software was provided by *Microsoft* with the mouse. Although *Visage* supports a number of other X/Y input devices, the mouse represented the cheapest alternative, while still satisfying the needs of the program.

**All** programs, graphics, and data files were stored on the *IBM XT's* **10** megabyte hard disk. This allowed for easy and rapid access.

#### 2.2 The Video Disc Player

The video disc player that was used for this program was a *Sony LDP-IOOOA* industrial player. This player supports all the standard commands such as forward, step forward, slow reverse, search, etc. The *Sony* player was chosen because of availability, not because of any specific advantages over other players. The Visage system supports a wide variety of consumer and industrial disc players.

#### **2.3** The Visage System

The *Visage* system is a hardware/software system that allows for development of sophisticated, interactive video disc applications. Using the system, one can creatively combine the special capabilities of a personal computer, industrial or consumer video disc player, and advanced graphics software.

*The Visage* system is an interface product. Using an *IBM Personal Computer or* a compatible computer for control and coordination, it links a video disc player and the color monitor on which the contents of the video disc are displayed. The *Visage* software can **be** used to develop interactive video programs that combine video display, sophisticated graphics overlays, and user input.

#### **2.3.1** Visage Ihardware

*The Visage* hardware is contained totally on a circuit board that plugs into two of the expansion slots of the computer. The circuit board contains the hardware that controls the video disc player, color graphics, and the overlaying of the graphics onto the video disc image. The *Visage* card interfaces with the video disc player **by** means of two cables. One cable carries the video signal from the disc. The other communicates control data to the disc player and receives information such as frame numbers from the player.

Figure 2-1 shows a layout of all of the hardware components of the system. This figure does not indicate the only possible setup, but merely the option that was chosen for this project.

#### **2.3.2** Software

To develop an interactive video program, essentially two distinct software pieces are required from *Visage.*

The first, called *V:Exec,* is a set of software facilities that allows a high level language application program to communicate with the *Visage* hardware. This interface allows the application program to execute commands that control the video disc player, graphics, and X/Y input device.

The second piece of software is called *V:Paint.* This package allows creation of graphics that can be incorporated into an interactive video application. Essentially, this program is a graphics "paint" program that allows creation of images that can be stored in files on disk for later **use** in applications programs.

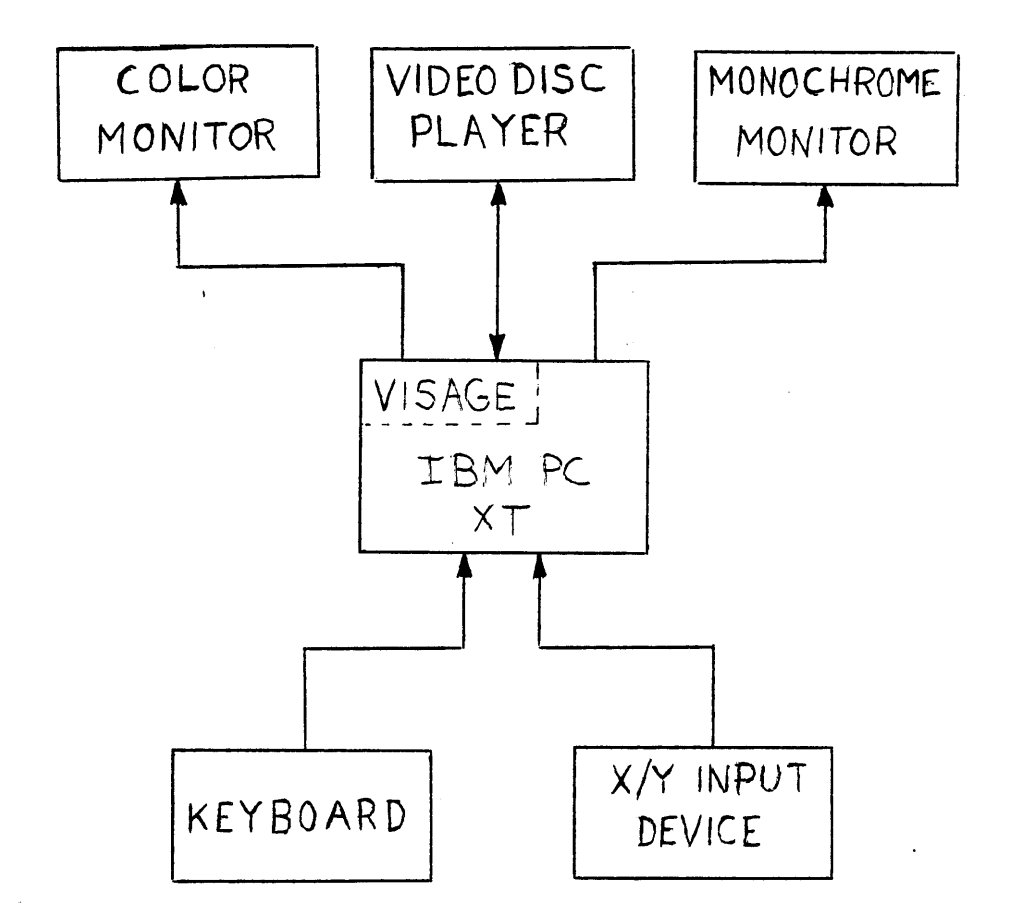

**Figure** 2-1: Hardware System Schematic Diagram

#### **2.3.3 Graphics**

*The Visage* system gives the user the ability to combine video originating from three different sources: the external video from the video disc player, computer graphics generated **by** a **T19128** graphics chip contained on the *Visage* board, and computer graphics generated **by** a *Color Graphics Atlapter* which is software and hardware compatible with the standard *IBM Color Graphics Adapter* card (referred to as CGA graphics). The video monitor can be thought of as a *viewing windovas* shown

in Figure 2-2. Graphics that are displayed on the monitor exist as a series of superimposed "planes". Each successive plane can "cover over" parts of the plane beneath it. The *Visage* software permits each component to be switched on and off independently, defines which plane will take precedence over, or overlay other planes, and allows specified areas or colors within each plane to be switched to transparent, allowing planes to combined in an infinite variety of ways.

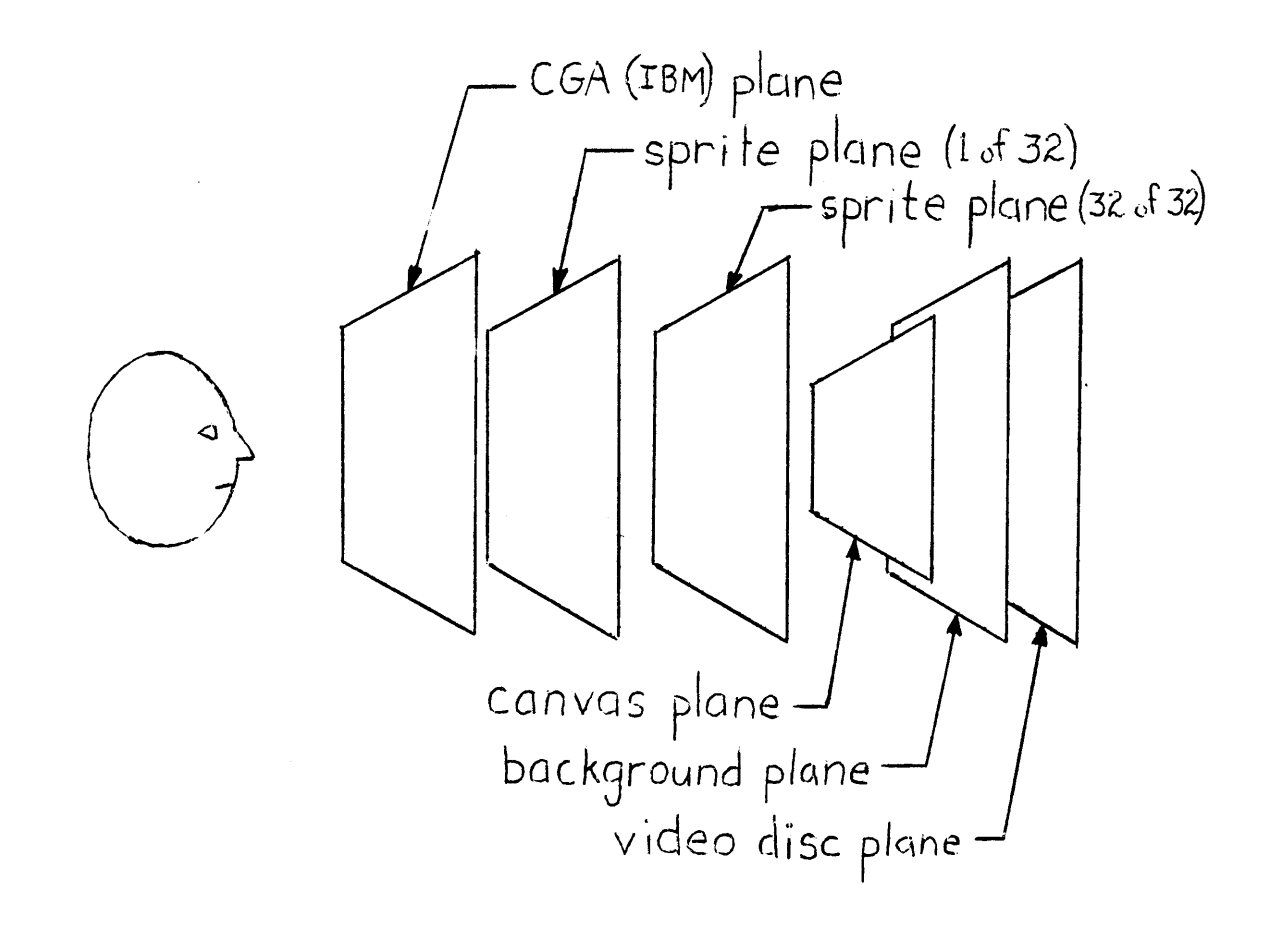

Figure **2-2:** Graphics Planes of the *Visage* System

#### **2.3.3.1 TI** Graphics

As mentioned above, the *viewing window* is made tip of a number of planes. One of the planes, the TI graphics, is itself made up of distinct layers as shown in Figure 2-2. Graphics that are part of this TI plane can consist of a background, a canvas, and sprites.

*The background* plane is a solid plane the size of the entire video monitor. When the background is set to one of the sixteen available colors, the entire screen is filled with that color. Included in those sixteen colors is a *transparent* color. When set to transparent, the background will become invisible and any graphics and the video disc image will show through.

*The canvas* lies on top of the background, and extends across the screen, **but** does not **fully** extend from top to bottom. Any fixed (i.e. motionless) graphics can be created in this layer. Any combination of the sixteen colors can be used to create images. However, **due** to hardware constraints, each horizontal group of eight pixels can contain no more than two colors.

*A sprite* is a set of movable graphics images that can be displayed on top of a canvas. Sprites offer a way to incorporate animation and movement into the graphics. Under program control, the *Visage* software offers simple commands that allow sprites to **be** moved around the screen.

#### **2.3.3.2 CGA** Graphics

The **CGA** graphics plane consists of any graphics or text created **by** the *IBM* graphics card. These graphics are created in the application program itself. Like other graphics planes, parts or all of the **CGA** plane can be made transparent to display inages underneath.

### **Chapter 3**

### **Advantages of Visage system**

There are a number of companies marketing interactive video disc systems. The capabilities and features of each are quite varied. This chapter will **discuss** some of the advantages of the *Visage* system that led to its selection for this project.

#### **3.1** Compatibility With *IBM PC*

One of the strongest advantages of the *Visage* system is its ability to run on a computer that has practically taken over the business and industrial market of personal computers. The *IBM* personal computer is widely viewed as the "standard". In addition, the *Visage* system runs on most of the *IBM* compatible personal computers. This covers a significant portion of the business and industrial community.

In order to use a program developed on the *Visage* system, an owner of an *IBM PC* need only acquire the *Visage* package. The *IBM* must have at least **256** kilobytes of memory, although **512** to a full 640 kilobytes is recommended.

The issue of penetration of the *IBM* personal computer is not to be taken lightly. The goal of every program designer is to have his work utilized **by** as many people as possible. To invest large amounts of time, effort, and money in a system that will either become obsolete or under-utilized seems fruitless. The lack of a "standard" all too often leads to downfall of the less accepted models. The consumer video disc

player is a perfect example. The lack of a standard for video discs has forced a number of manufacturers to abandon their efforts in this field.

Other interactive video systems, such as Digital Equipment Corporation's *IVIS,* require a VAX mainframe computer to do software development and a *DEC* Professional/350 with an *IVIS* backpack to run the completed program.

#### **3.2** Cost

The cost of the complete *Visage* software/hardware package, including *Microsoft* mouse, is approximately **\$3,000.** This, **of** course, does not include the price of the *IBM PC.* Adding the cost of the *IBM XT* brings the total to about **\$6,000.**

**By** comparison, the **DEC** *IVIS* system costs approximately \$12,000. Purchasing that system alone only allows you to run completed *IVIS* programs. Any program development requires access to a VAX mainframe as well.

The cost, like *IBM* compatibility, is an important issue. Since most business, industrial, and educational institutions already own an *IBM* personal computer, the additional cost of the *Visage* system is minimal. In most cases, introducing interactive video disc training programs would **be** much more cost effective than scheduling training sessions with instructors.

#### **3.3 Input/Output Flexibility**

*The Visage* system is extremely flexible in its ability to handle **1/O** devices (i.e. X/Y input device, video disc player, video monitors). The *Visage* software handles I/O in the proverbial "black box abstraction" fashion. That is, program developers can write their code without any knowledge of what specific I/O devices will eventually be used.

*The Visage* system supports the mouse, digitizing tablet, touch sensitive screen, and keyboard arrows for X/Y input devices. It supports ten different industrial and consumer video disc players. The software can be used with single or dual video monitor setups.

The specific information as to the exact system configuration is contained in a text file that can easily be modified. This flexibility is extremely useful, since it means different versions of the application program are not required for different system configurations. The actual setup is done **by** the user, not the programmer.

#### 3.4 Program Development

*The Visage* system is extremely flexible in terms of program development. The software is essentially a set of machine language subroutines that can be called from a high level program. Subroutines are independent of the language used to do the program development. **A** developer can write his code in any of the six supported high level languages: **BASIC,** Compiled **BASIC, PASCAL, C, dBASE II,** and MACRO Assembler. Program parameters and variables can easily be passed to the *Visage* subroutines. The subroutines are **grouped** into video disc commands, graphics commands, text commands, and X/Y input device commands.

Since interactive video disc technology is still in its infancy, the growth and availablity of programs on the market will be directly related to the ease of producing such software. The success or failure of the technology will depend on the both the quantity and quality of program material produced.

 $\sim$ 

### **Chapter 4**

### **Development of the Application Progani**

This chapter will **discuss** some of the factors considered and the research involved prior to the development of the final application program.

#### **4.1** Pre-programming Research

**A** significant amount of research was conducted before any actual computer programming was begun.

#### **4.1.1** Video Disc Selection

An integral part of the development of an interactive video disc program is the actual production and mastering of the video disc itself. This aspect can often occupy a significant portion of the project's resources. The money and time spent on the video production can be staggering. Careful attention must be paid at this stage, as a mistake will be irreversible once the video disc is mastered.

Although most future interactive video disc projects will have to go through this phase, this thesis will not do so. The video production aspect is beyond the scope of this project. The intent of this thesis was to demonstrate how a computer and a video disc player can be linked to provide a valuable training and educational tool. As a result, an existing video disc was chosen to be used as an example. This allowed the project to **focus** on the computer aspects of interactive video disc programs.

The disc chosen for the project was the *BIO SCI* video disc produced **by**

*Videodiscovery, Inc.* of Seattle, Washington. The disc contains close to 20,000 frames of video of biological sciences material. The disc was chosen because, of the number available, it seemed best suited for the development of an educational program. The images contained on the *Bio-Sci* disc can easily be related to topics discussed in an number of biology and biology related college courses.

#### 4.1.2 Selection **of Program Material**

Once the disc was chosen, Professor Sheldon Penman of the M.I.T. Biology Department assisted in determining what portions of the disc were relevant to specific biology courses taught at M.I.T. **A** significant portion of the video disc contains still frames of a wide selection of plants and animals categorized **by** genus and species. This type of material is better suited to database type programs. Other parts of the disc, however, demonstrated biological concepts and processes through the use of diagrams, photographs, and movies.

The large amount and varied scope of the information contained on the disc made it impossible to create a program that utilized the entire disc. Professor Richard Hynes, also of the M.I.T. Biology Department, teaches a course in *developmental biology.* Because of his willingness to assist with some of the biological concepts, a section of the disc devoted to developmental biology was chosen for this project.

#### 4.1.3 Background Research

The video disc itself contains no information about the images, save a title. The images, series of images, and movies have no narration or audio associated with them. In order to create an interactive program involving this part of the video disc, some

-21-

background information about the topic had to be researched. Professor Hynes offered to give a lecture to his biology class using the video disc as a visual aid, much the way a lecturer would use slides or filmstrips. Professor Hynes devoted about half an hour to discussing the part of the disc devoted to developmental biology. He discussed in detail the images, often going through them more than once. In order to capture this information, an audio recording of the lecture was made. This tape was later transcribed to paper. The specific video disc locations were correlated and recorded on the paper.

Additional information about the subject was provided **by** two standard textbooks used extensively in a number of biology courses. *Molecular Biology of the Cell* **by** Bruce Alberts and *Developmental Biology* **by** Leon Browder were both referenced. Rhonda Wilson, an undergraduate in the biology department and a student in Professor Hynes' class, assisted in the compilation of relevant information. She offered a unique perspective, as she had just learned the material that term. She had knowledge of the topic, yet was not as well versed as a professor might be. She **could** point out specific areas that needed to be emphasized more. **A** professor's ubiquitous knowledge of the subject might prevent him from catching these points.

#### 4.2 Program Structure Considerations

Armed with a video disc and the associated data, the next step was to develop a program structure that **could** convey this information to the user of the video disc system.

In order to demonstrate the capabilities of the interactive video disc system, it

was decided to create a program that **could** guide the user through the material in much the same way a lecturer would. It was hoped that the program **could be** made flexible and interactive enough to remove some of the rigid structure often associated with lectures. The program was, **by** no means, intended to replace lecturers or professors. Their vast knowledge **could** not possibly be transferred to the system. Instead, the program was developed to mimic a small subset of their abilities.

#### **4.2.1 Flexibilty**

In developing this software, as with most pieces of software, an attempt was made to make the program flexible and easily modifiable. It was designed as a *shell* that was not specific to the video disc or subject matter chosen. Almost any disc and material can be incorporated into an interactive program using this piece of software. **Of** course, there is a trade-off for this flexibility. In displaying the images and graphics, a set of predefined rules must be followed. These rules allow a significant variety of display styles but are not infinite. Undoubtedly there are variations that are not possible with this specific piece of software. The actual subject material, information about graphics, video, and text, is stored in data files external to the software. These **files** would be changed for different video disc programs.

#### **4.2.2 User Interaction**

An important part of a video disc program is its ability to provide significant interaction with the user. In designing this piece of software, an attempt was made to create a program that avoided much of the stigma associated with "computer aided instruction". In this program, it was decided to remove the computer keyboard from

the user. **All** interaction with the program is accomplished via the X/Y positional input device. In this case, this means the mouse and its buttons. The user selects menu items and icons on the screen entirely with the **mouse.**

#### 4.2.3 "Book" Like Format

In order to make the program as *user friendly* as possible, it was decided to organize the program into a format similar to a book. The familiarity most people have with books made it an ideal structure to mimic. The flexibilty associated with studying from a book is missing from most *computer aided instruction.* In this program, different topics were organized into separate *chapters.* Instead of a main menu, the user is presented with a *Table of Contents* from which he can choose a chapter to view.

**A** book can be skimmed through rapidly. **If** the current chapter is no longer of interest, one can easily move to another. Similarly, a user of this interactive video program can easily leave one chapter, enter another, or quit. Additionally, the user has a number of options open to him at all times. One can recall the table of contents, pause the program, call **up** a *help* display, or exit the program completely. This freedom keeps users from getting stuck in the program, and, thus, avoids becoming boring and tedious. Within each chapter of the program it is possible to obtain more detailed information about a topic or to continue on without that information.

### **Chapter 5**

### **Program Analysis**

This chapter will analyze and describe in some detail the main routines used in the application program. The complete listings of the main and support programs are included in Appendix **A.** The data files are included in Appendix B.

When producing code for an interactive video application, one is in a sense writing a script for the video disc. As the disc plays, certain operations occur, and certain graphics appear when specified frames are reached on the disc or when specified external conditions, such as user input, occur.

The program was written in *IBM Advanced BASIC.* As mentioned earlier, *Visage* supports a number of languages. **Of** these languages, **BASIC** has no particular advantage. It was chosen simply because of the author's familiarity with it as well as its interpretive structure. Both these assets were vital in aiding in debugging. **Although** some knowledge of **BASIC** and *IBM's* graphics commands is necessary to understand the routines in detail, a general overview can be understood without this knowledge.

#### **5.1** Visage **Prefix**

The prefix section (see program lines **100 - 820** in Appendix **A)** is **supplied by** *Visage* and must be included at the beginning of any application program written in **BASIC.** The **prefix** section links **BASIC** to the *Visage* software. The beginning of the prefix program searches in memory for the *Visage* machine language program and returns the entry point to the **prefix** program. The **BASIC** interpreter uses this address in subsequent calls to the *Visage* software.

**All** commands and command arguments passed to the *Visage* program must be in variable form; literal names and values are not permitted. The rest of the prefix program assigns *Visage* commands to variables.

#### **5.2 Initialization**

The initialization section (see program lines **1000 - 1680** in Appendix **A)** sets the dimension of all arrays. Most of the arrays used in this program serve as graphics storage. Through the use of BASIC's **GET** and **PUT** commands, many of the program's graphical elements can be manipulated. Such things as menu elements and messages are stored in arrays.

The *IBM* (or **CGA)** graphics are initialized here. **All** *IBM* graphics in this program utilize the medium resolution mode. This mode allows a text width of 40 characters as well as color graphics. Most of the graphics that are stored in arrays are created here through the use of the **G ET** statement.

**A** number of calls to the *Visage* software initialize its state. This initialization includes assigning the video disc player, turning the video on, opening the X/Y input device, and setting *Visage* graphics planes. **All** *Visage* graphics are loaded into memory from files on the hard disk. In this program this requires about **10** seconds. As a result, a message to "Please Standby" is printed on the screen during the load.

*The initialization* section calls the subroutine that displays the open titles, credits, and instructions.

At the end of the initialization section, the program **jumps** to the routine that displays the table of contents and **loops** until the user selects a chapter or one of the menu selections.

#### **5.3** Opening Titles, Credits, and Instructions

This routine (see program lines **5000 - 5500** in Appendix **A)** is called only once at the beginning of the program and its purpose is to display the course title, acknowledge some of the people involved in the development of the software, and give a brief description of the program including instructions.

The routine is very flexible and **could** actually display any text here. The particular text to be displayed is stored in a data file called titles.mok. The text is displayed on an area of the screen that allows **10** lines of **18** characters each. The program centers the text in that area.

The text is combined with a *Visage* graphic screen. The graphics make it appear as if the text is being projected onto a movie sceen **by** a slide projector. The text is actually overlaid onto different video frames from the video disc.

The user "flips" through the text slides **by** pushing the button on the mouse. He is kept aware of his progress **by** the display of the number of each slide as well as the total number of slides. When all the slides have been displayed, the routine returns to the initialization section.

#### 5.4 Table of Contents

The function of the table of contents routine (see program lines **6000 -** 6470 in Appendix **A)** is to display the table of contents and wait for the user to select a chapter. **A** chapter is selected **by** moving the **cursor** over the text of the chapter title and pushing the mouse button. The routine can also be exited **if** a selection from the main menu is made. The table of contents section returns the number of the chapter selected.

In order to make the text on the screen look like and read as easily as a page from a book, this routine, as well as others, uses a *Visage* graphic plane that resembles a piece of paper that covers the right half of the screen. This leaves the left half available for the display of messages and prompts. Since the text of the table of contents and the chapters **must** fit onto this "paper" graphic, each text "page" is limited to a window of **18** lines **by** 22 characters. The table of contents, consisting of in this case six chapters, is displayed on the "paper" graphics. The main menu is also displayed at the bottom of the screen.

The routine then calls the update cursor subroutine. This subroutine returns the location of the X/Y device (i.e. the mouse), the value of the mouse button (i.e. pushed or not pushed), and whether any of the main menu selections were selected. It also moves the cursor to the location of the X/Y device. **If** a main menu selection was made, then the table of contents routine deals with that selection. **If** not, the position of the mouse is checked against the location of the text of each chapter title on the table of contents. **If** the mouse location matches any of the titles, that title is highlighted **by** enclosing it in **a** box. This gives a visual feedback to the user telling

him that he can now select that chapter **by** pressing the mouse button. **If** the button is pushed while the cursor is located on one of the chapter titles, the **table of contents** exits, returning the number of the chapter selected. **If** the button was not pushed, the routine continues looping until a chapter or a main menu item is selected.

#### **5.5 Update Cursor**

The update **cursor** subroutine (see program lines **3000 - 3220** in Appendix **A)** serves a number of functions. First it finds the current mouse location. It then checks this against the location of the main menu items on the screen. if the location matches any of these items, the item's color is inverted to signal the user that he can select that item now. The routine then moves the cursor to the current X/Y location of the mouse. The routine limits the position of the cursor to remain on visible portion of the screen. Finally, the update cursor routine checks if the mouse button was pushed. This routine, itself, does not use this information, but merely returns it. It is the responsibility of the calling section to deal with dispatching any selections.

Notice that there is no loop in this subroutine. When the subroutine is called it makes one pass. Therefore, in order to simulate fluid cursor movement in real time, the subroutine must **be** called often. **If** not, the cursor movement will become jerky and may frustrate the user.

#### **5.6 Chapter Display**

In a sense this is the meat of the program and most of the program time will be spent in this section. The chapter display routine (see program lines **10000 -** 11460 in Appendix **A)** is responsible for presenting the actual video disc program. Figure **5-1** shows the flowchart for the chapter display subroutine.

This subroutine is called each time the user selects a chapter from the table of contents. The routine is not specific to any one chapter. It relies upon data stored in files on disc. The text, graphics and video disc data for each chapter are stored in separate files. The files must be named **CHPTRn.MOK,** where n is the number of the chapter being displayed.

#### **5.6.1** Chapter File Specifications

Each chapter, or file, contains a certain number *of pages.* These pages tell the chapter display subroutine what text, graphics, and video to display, as well as information about sequencing the *pages.*

Each *page* can contain a predefined *Visage* graphics canvas, including a blank transparent canvas. The "paper" canvas mentioned in the table of contents section is an example of a canvas. Additional canvases, containing **such** items as arrows, were created for some of the chapters.

The background can be specified as a solid dark **blue** or a frame number representing a video image on the disc. Choosing a dark blue background covers over any video image, whereas choosing a frame number clears the background and displays that video frame. **If** a movie is to be played, the beginning frame is specified here.

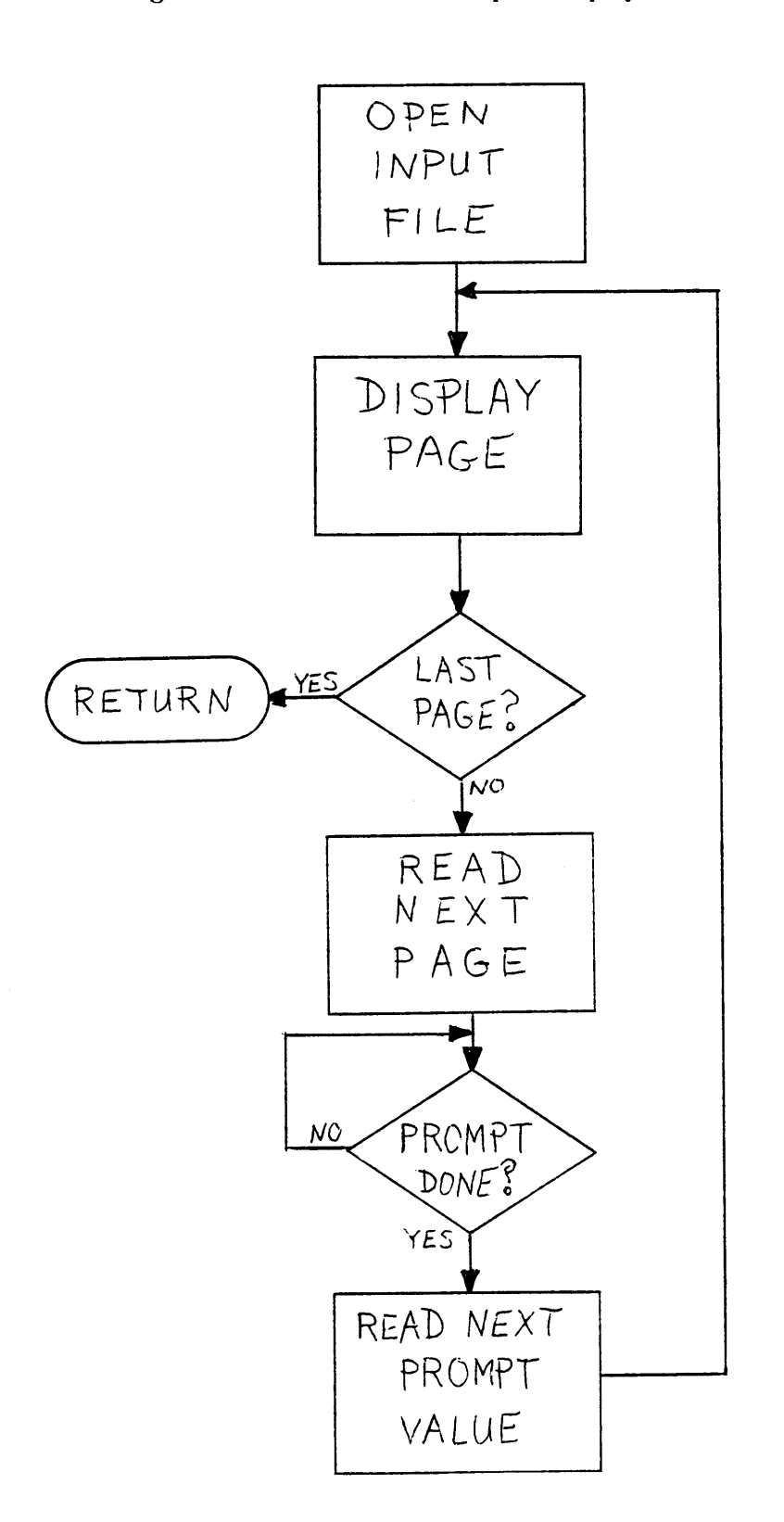

**Figure** 5-1: Flowchart for Chapter Display Subroutine

**Text** generated **by** the *IBM* graphics can be overlaid on both the background *and Visage* graphics. To display **text,** the number of lines, the text itself, and the X/Y location on the screen must be specified. The most common use of this is to display explanations over the "paper" graphics canvas. This mimics a printed piece of paper.

**If** a movie is to be displayed, the ending frame number must be specified. When a non-zero value is given, the video disc will be played from the video frame number given in the background section to the frame number in the movie section.

The way pages are sequenced is determined **by** the prompt section. The most frequently used prompt option is one that requires user input to advance the page. When all the graphics, text, and video have been displayed, or in the case of a movie, when it has finished playing, the user receives a message to "push the mouse button to continue". When the button is pushed the next *page* is displayed. **A** second prompt option is a timed sequence. In this case the number of seconds for which the *page* is to be displayed is specified. One **use of** this option is to allow a number of pages to be sequenced together to simulate animation. The third option allows a defined number of pages to be skipped. When this option is specified, the words "YES" and **"NO"** appear on the screen. Like any other selectable items in this program, the user chooses yes or no with the mouse. **If "NO"** is selected, the *page* specified in the prompt option will **be** the next *page* displayed. **If** "YES" is selected, the program continues on sequentially. The main use of the option is to allow the user to view more detailed information about a topic within a chapter. Text asking the user if he wants more information can be displayed. **If** he answers yes, the program will continue **and** display *pages* containing this information. **If** he answers no, these pages will be skipped.

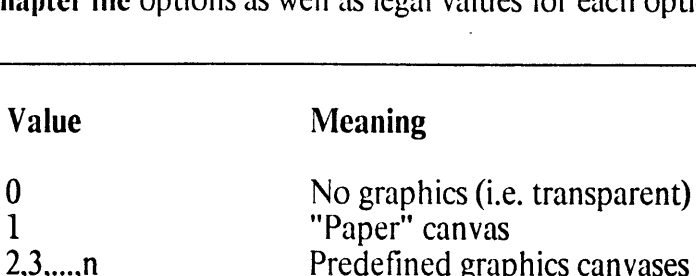

Figure **5-2** lists the chapter file options as well as legal values for each option.

Background: Number of Text Lines: Text: Text location Movie: Prompt: **0** pos. int., n **0** 0Kn<26 *text* **x,y 0** pos. int., **n 0 pos.** int., **p** neg. int., **n** Predefined graphics canvases Dark blue, no video Video frame number n No text, skip to movie option Number of text lines to display Actual text to be displayed Location **of** upper left corner of text on screen. Limits: 0<x<41, 0<y<26 No movie Play disc to frame number n starting from frame number specified in background field Wait for user to push button Wait **p** seconds, then continue **Skip** to *page* number n if user answers **"NO".** Continue with next page if "YES"

Figure **5-2:** Chapter File Options

#### **5.7 Help**

**Option**

Graphics:

The program has a help display (see program lines **9000 -** 9440 in Appendix **A)** that is available from the main menu. This display describes the main menu options available and how to select them. **f** the user calls the help display when the table of contents is being displayed, the **help** subroutine will give information on how to select a chapter. Alternately, if he is viewing a chapter and help is selected, details on how to answer questions that come up during the chapter will be provided.

This help is entirely directed at aiding the user in the *operation* of the program. No attempt has been made to offer help on the particular subject matter being presented in the program.

#### **5.8** Pause

The pause option (see program lines **7000 - 7170** in Appendix **A)** is available from the main menu at all times. When called, it freezes any movement on the video disc, displays a message indicating that the program is paused, and waits for the user to push the mouse button. When the button is pushed, the program continues.

This pause option is particularly useful for freezing a movie or a sequence of images for closer inspection.

### **5.9 Quit**

As the name implies, the **quit** section exits the program. This section basically does some needed housecleaning before returning to BASIC's interpretive level. The *IBM* screen is returned to text mode, the *Visage* graphics are cleared, and the video disc player is cleared.

The option to quit is available to the user at any time during the program.

### **Chapter 6**

### **Conclusion and the Future**

This research demonstrates that fairly sophisticated interactive video disc programs can be developed on equipment that is both inexpensive and readily available. The combination of the *IBM XT* personal computer and the *Visage system* prove to be quite capable of producing professional results. Until recently, video disc programs had to be developed and run on large expensive mainframe computers with interface hardware that often had to be specially designed and built. The work in this thesis clearly demonstrates the advances in technology that have been made in recent years. Experienced computer programmers, of which the number is growing rapidly, can write interactive video software with little or no experience in that area. The software developed **in** this thesis is just a small example of what can be accomplished with larger, more in-depth projects.

Unfortunately, extensive testing of the software developed in this thesis was not possible. Ideally, a number of students and professors should have been allowed to "play" with the the final interactive video program. Their criticisms and suggestions could have been used to "fine tune" the program. As it stands, however, only a handful of people have actually used the program. The response has been very positive.

The software itself has many possible expansions. An obvious growth option is the addition of more chapters. Although this project restricted itself to a small segment in the field of biology, it would be quite possible to expand the database to

cover the entire field of biology. The concept of an *interactive video textbook* is not unfathomable. The program **could** be modified to include an index in which the user **could** cross reference words to "page numbers" in the program. **If** a user is interested in "enzymes" he could use the index to call up the section(s) devoted to this topic. **A** glossary **could** also be included. **If,** while viewing a chapter, the user is unfamiliar with a term, he could instantly call up a glossary and read the definition.

The actual amount of user interaction incorporated into this program is only a small indication of the powers of a video disc system. Artificial intelligence can be built in, whereby the actual pace and detail of the program can be based on the user's response to questions. Quizzes and checkpoints can be added to evaluate a user's performance. Ultimately, an entire biology course could **be** created.

As mentioned earlier, the field of interactive video is still in its infancy. Although the video disc player itself is fighting to stay alive in the consumer market, it is unlikely it will be abandoned altogether. There are no current technologies that can mimic the capabilities of a video disc. **A** number of companies, both sm'all and large, are rushing to introduce video systems for personal computers. Digital Equipment Corporation **(DEC)** already has a system, *IVIS,* which is currently being field tested in a number of locations. IBM claims to be coming out with a system, similar to Visage's, that will run on their personal computers. Clearly, there is excitement and enthusiasm surrounding this field. The future is unpredictable. Although the laser video disc may soon be a thing of the past as a home entertainment device, it is entirely **likely** that it may be showing up in the workplace, the school, and eventually in the home as an interactive video disc learning system.

### Appendix **A**

### Program Listings

This appendix contains the listings of the main and support programs used in the video disc program. **All** listings are in *IBM* Advanced **BASIC.**

**A.1** Main Application Program Listing

This section contains a listing of the Main Application program. See Chapter *5* for a discussion of the program itself.

2 ' An **3** ' **\*** INTERACTIVE **VIDEO** DISC APPLICATION PROGRAM **\* 4'\* by** \* **5** ' Michael **D.** O'Keefe **'85 <sup>6</sup>' \*** Developed as partial fulfillment of the requirements \* **7 ' \*** for the degree of **8** ' **\*** Bachelor of Science **9 '\*** at the **<sup>10</sup>**' Massachusetts Institute of Technology **11** '\* June **1985** \* 13 '<br>
14 '<br>
14 '<br>
14 '<br>
100 '=======> Visage Prefix begins here <========<br>
110 '===> (This part copyright (c) 1984 Visage) <==<br>
120 DEF SEG=&H3F94 ' Find "visage"<br>
130 BLOAD "blink1" ' Find "visage"<br>
150 CALL BL1X(SEG%,BL2 320 OPENVPS="G\$openvp":CLOSEVP\$ ="G\$closevp"<br>330 COMPRESSS = "0\$compress"<br>340 INITS="G\$init":BKCOLOR\$="G\$bkcolor"<br>350 EXVON\$ = "G\$exvon"<br>350 EXVOFF\$ = "G\$exvoff": CLCVS\$ = "G\$clscrn" **370 LDCVS\$ =** "@\$1dcvs" **380 CLSP\$ =** "@\$clsp" **:** MOVSP\$ **=** "@\$movsp" **390 DELSP\$ =** "@\$delsp" 400 READIMG\$ ="@\$readimg": DELIM**G\$ = "@\$**delim**g"**<br>410 DISPIMG\$ = "@\$dispcvs" 420 **CLSCRN\$** ="@\$clscrn" **:** PLAYTO\$ "@\$playto" 430 ARRIVED\$ **=** "@\$arrived"

440<br>450<br>460<br>480<br>490 **500 510 520 530** 540 **550 560 570 580 590 600 610** 620 FHOMES = "0Sfhome": FUPS = "0Sfi<br>640 FRIGHTS = "0Sflown": FLEFTS = "0Sfi<br>640 FRIGHTS = "0Sflown": FLEFTS = "0S<br>660 FPOSS = "0Sfpos": FERSLINES = "<br>660 FFOSS = "0Sfpos": FERSLINES = "<br>660 GETXYS = "0Sgetxy": SETXYS = "0 **106C 107C 108C 109C** 110C **111C** 112C **113C** 114C **115C 116C 117C 1180 1190** 1200 1210 1220 **1230** 1240 **1250 1260 1270** 1280 1290 **1300 1310 1320 1330** 1340 **1350** 1360 **1370 1330 1** 30 1400 DIM PROMPT(105),YES(17),NO(17)<br>DIM INVY(17),HELP(4051),TEXT**S(20)**<br>CALL VSG(INIT\$) ' initialize visage softwa<br>CLS: KEY OFF **SCREEN** 1,0:COLOR **1,0** IBMGRN%=2:IBMBLK%=0 **' LEFT%=1:PUSH%=0** PRV=0:FWFLG%=0:CONST=5 FOR X=1 TO 6:READ CHXY%(X):NEXT X '\* initializ **DATA 274,234,266,258,274,202:** '\* variables MOUSE\$="mouse":XYLUN%=2 **MENU\$="** Table of Contents Pause Help Quit" **VDP\$="ldp1000":LUN%=1 '\*** CALL VSG(OPENVPS,LUN%,VDP\$) :': open video d<br>CALL VSG(OPENXY\$,XYLUN%,MOUSE\$) :': open x/y dev<br>CALL VSG(VPS,CLRVP\$) :': initialize d<br>CALL VSG(VPS,INDEXOFF\$) :': turn index o<br>CALL VSG(BKCOLOR\$,BLACK%) :': turn video on<br>CALL GET **0,191** - 23,198 ,INVY \*\* GET **0,191** - 79,199 **,INV10 '\* GET 0,191** - 71,199 ,INV9 **'\* GET 0,191 - 55,199** ,INV7 **GET 0,191 - 47,199** ,INV6 **'\*** INITIA **LOCATE** 2,2,0:PRINT "LEFT button" **'a MEN LOCATE** 3,2,0:PRINT "to continue" **'a AND PUT** (0,5),INV1O,XOR **'\*** GRAPH PUT 80, 5),IJV10,XOR **'a** VARIAB **PUT** 0,14) ,INV10,XOR **'\* PUT** 80,14),INV10,XOR **'\*** initialize visage software '\* initialize isc ice isc **ff** LIZE **U ICS LES** TEXTS = "@\$text" :BLANKOFF\$ ="@\$blankoff"<br>BLANKON\$ = "@\$blankon"<br>EXPCVS\$ ="@\$expcvs" : CMPCVS\$ = "@\$cmpcvs"<br>COPY\$ = "@\$copy" : CMPCVS\$ = "@\$exit"<br>EXPAND\$ = "@\$expand": EXIT\$ = "@\$exit"<br>GETFRAME\$ = "@\$getframe"<br>PLAYTO\$ = "@ READFONTS = "@Sreadfont"<br>
CISPCVSS = "@Sdispcvs": TIONS = "@Stion"<br>
TIOFFS = "@Sdispcvs": TIONS = "@Scgaoff"<br>
CGAONS = "@Scgaon": CGAOFFS = "@Scgaoff"<br>
CGATIS = "@Scgaon": CGATRANSS = "@Scgatrans"<br>
CGACOLORS = "@Scgacolor" GETRFRAME\$="@\$getrframe" Application program starts here '\* This part copyright (c) **1985,** Michael **D.** O'Keefe '\*\*\*\*\*\*\*\*\*\*\*\*\*\*\*\*\*\*\*\*\*\*\*\*\*\*\*\*\*\*\*\*\*\*\*\*\*\*\*\*\*\*

1410 PUT (0,23) ,INV1O,XOR 1420 **PUT** 80,23 ),INV10,XOR 1430 **GET** 7,7)-(96,24),PROMPT 1440 **LOCATE** 6,2,0:PRINT "YES **NO"** 1450 **PUT** 0,39) ,BAR,OR 1460 **GET 6,39) -(33,47)** ,YES 1470 **GET (38,39)-(65,47** ),NO 1480 CFILE\$="pix.mg ":CURSOR\$="\*" 1490 **CLS:LOCATE** 12,15,0 **1500** PRINT "Please **STANDBY" 1510 LOCATE** 13,14,0 ' Load **1520** PRINT "Loading graphics" ' graphics **1530** LINE **(100,84) -(236,107),2,8** ' files 1540 CALL VSG(CGAON\$)<br>1550 CALL VSG(READIMG\$,CFILE\$,CURSOR**\$) '\***<br>1560 EMPTY\$="empty.cvs"<br>1570 GOSUB 5000 Display opening titles and instr. **1580** CURSOR\$="cursor.spr" 1590 PAPER\$="paper.cvs"<br>1600 GOSUB 4000 'Display MENU<br>1610 X%=135:Y%=23 'Initial cursor position<br>1620 CALL VSG(SETXY\$,X%,Y%) 'Set mouse to x,y<br>1630 GOTO 6000 'Display Table of Contents<br>1640 GOSUB 4000 'Display MENU<br>1650 IF 2010 **CALL VSG(BLANKON\$)** 2020 **CALL** VSG(EXVOFF\$) **2030** WIDTH **80 :CLS** ' Restore  $\bullet$   $\bullet$ 2040 **SCREEN 0,0,0** ' screen **2050** COLOR 7,0:KEY **ON** ' before **2060 CALL VSG CGAON\$)** ' exiting **2070 CALL VSG** CGATI\$' **2080 CALL VSG** CLSCRN **TRANS%) '\* 2090 CALL VSG CGAOPAQ\$)** 2100 CALL VSG(VP\$,STILL\$)<br>2110 END<br>3001 ' ========> Sub to update cursor <========<br>3001 ' ===>check menu, and invert selection <===<br>3011 CALL VSG(GETXY\$,X%,Y%) ' Get mouse location<br>3020 IF X%>285 THEN X%=285:CALL VSG(SETXY 3040 IF Y%>7 THEN CH=0 : GOTO 3090 ` '<br>3050 IF X%<138 THEN CH=1 : GOTO 3090 ' Check<br>3060 IF X%<190 THEN CH=2 : GOTO 3090 ' MENU<br>3070 IF X%<232 THEN CH=3 : GOTO 3090 ' selection<br>3080 IF X%<275 THEN CH=4 : GOTO 3090 ' **3080 IF XX-275 THEN CH=4 : GOTO 3090**<br>**3090 IF PRV=CH THEN 3200 3100 ON** PRV **GOTO 3140,3160,3170,3180 3110** PRV=CH **3120 ON CH GOTO 3140,3160,3170,3180 3130 GOTO 3190** 3140 PUT 8,191),INV10,XOR **3150** PUT 88,191),INV9,XOR: **GOTO 3190** ' Invert **3160 PUT** 160,191 ,INV7,XOR: **GOTO 3190** selection **3170 PUT 216,191** ,INV6,XOR: **GOTO 3190 3180 PUT** 264,191 ,INV6,XOR: **GOTO 3190 3190** IF PRV<>CH **THEN 3110 3200 CALL VSG** MOVSP\$,CURSOR\$,X%,Y%) 'Move coursor to x,y **3210 CALL VSG GETBUT\$,LEFT%,PUSH%)** 'Button pushed? **3220** RETURN 4000 **' =====>** Draw menu sub. **<====** 4010 **CLS** 4020 **LOCATE 25,1 :** PRINT **MENU\$;** 4030 PUT (8,191),BAR,OR 4040 PRV=0<br>4050 RETURN<br>5000 ' ======> Sub to display opening titles <====<br>5001 ' ======> Credits, and instructions <=====<br>6010 OPEN "i",#3,"titles.mok"<br>5020 INPUT #3,MAXSLD<br>5030 CALL VSG(CGACOLOR\$,IBMGRN%)<br>5040 CLS:CALL VS **5070 CALL VSG** BKCOLOR\$,BLACK%) **5080** LOCATE **1** ,15

**-39-**

**5090** PRINT "Hit any KEY": **5100 LOCATE 13,17 5110** PRINT "to Be in"; **5120** LINE **(103,84 - 207,107** ,2,B **5130** A\$="":A\$=INKY\$ :IF A\$= "' THEN **5130** 5140 IF A\$="x" **THEN** 5420 **5150** FOR Y=101 TO 200 **5160** X=CINT(Y\*1.6) **5170** LINE **(3** 19-X,199-Y)-(X-1,Y-1),1,BF **5180 NEXT** Y 5190 CALL VSG(CGAOFF\$)<br>5200 CALL VSG(TICGA\$)<br>5210 SCREEN 0,1,0:wIDTH 40<br>5220 COLOR 14,2,2:CLS<br>5230 CALL VSG(CGAON\$)<br>5240 FOR X=1 to MAXSLD<br>5250 CLL VSG(KEYOFF\$)<br>5260 CLL VSG(KEYOFF\$)<br>5270 FRAME\$=RIGHT\$(STR\$(100000!+SLIDE1) 5300 FOR YLINE%=YTOP% TO YTOP%+SLIDE2-1<br>5310 LINE INPUT #3.TXT**S**<br>5320 A%=22+INT((18-LEN(TXT**\$))/2)**<br>5330 LOCATE YLINE%,A%,O:PRINT TXT**\$;**<br>5340 NEXT YLINE%<br>5350 LOCATE 14,24,O<br>5350 LOCATE 14,24,O **5370 CALL VSG KEYON\$) 5380 CALL VSG GETBUT\$, LEFT%,PUSH%) 5390** A\$=INKEY :IF A\$="x" **THEN** 5420 5400 IF **PUSH%=O THEN 5380** 5410 **NEXT X<br>5420 CLOSE #3<br>5430 CALL VSG(KEYOFF\$)<br>5440 CALL VSG(CGACOLOR\$,IBMBLK%)<br>5450 CALL VSG(CLSCRN<b>\$,DBLUE%)** 5460 **CALL VSG** EXVOFF\$) 5470 **SCREEN 1,0** 5480 COLOR **0,O:CLS** 5490 **CALL VSG(CGATI\$) 5500** RETURN 6000 '=====> Display Table of Contents <=====<br>6010 CALL VSG(EXVOFF\$) ' Turn video off<br>6020 CALL VSG(DISPCVS\$,PAPER\$) ' Put paper up<br>6030 CALL VSG(8KCOLOR\$,DBLUE%) ' Blue back<br>6040 CALL VSG(8KLANKOFF\$) ' Graphics on<br>6050 CA  $222222$ 6070 CURCHP%=0<br>6080 LOCATE 5,21,0<br>6100 PRINT "Table of Contents"<br>6100 LOCATE 8,19<br>6110 PRINT "1. Fertilization" |<br>6120 LOCATE 10,19 | 0130 PRINT "2. Cleavage" | chapter<br>6140 LOCATE 12,19 | chapter | chapter<br>6150 PRINT "3. **6180 LOCATE 16,19 6190** PRINT **"5.** Morphogenesis" **6200 LOCATE** 18,19 **6210** PRINT "Summary" **6220** LINE **(156,29)-(300,43),2,B 6230** POKE &H4E,3:DEF **SEG=SEG%** 6240 **GOSUB 3000 6250** IF **CH=0 THEN** 6290 **6260** IF **PUSH%=O THEN** 6240 **6270** IF **CH=1 THEN 6010 ELSE GOSUB 8000 6280 GOSUB 8000** 6290 IF X%<127 OR X%>245 THEN CHP%=0:GOTO 6370<br>6300 IF Y%<44 OR Y%>142 THEN CHP%=0:GOTO 6370<br>6310 IF Y%<62 THEN CHP%=6:GOTO 6370 '\*<br>6320 IF Y%<78 THEN CHP%=5:GOTO 6370 '\* Check i **6330** IF Y%<94 THEN CIIP%=4:GOTO **6370** ' cursor 6340 IF Y%<110 **THEN CHP%=3:GOTO 6370** ' is on **6350** IF Y%<126 **THEN** CHP%=2:GOTO **6370** '\* a chapter **6360** IF Y%<142 **THEN** CHP%=1 **6370** IF PCHP%=CHP% **THEN** 6450

**6380 T%=PCHP%\*16+38:S%=T%+10 6390** IF PCHP%=0 **THEN** 6410 6400 LINE (142,T%)- CHXY%(PCHP%).S%),0,B 'Erase old box 6410 **T%=CHP%\*16+38: %=T%+10** 6420 IF **CHP%=0 THEN** 6440 6430 LINE (142,T%)-(CHXY%(CHP%),S%),1,B 'Make new box 6440 PCHP%=CHP% 6450 IF **PUSH%=0 THEN** 6240 ' No button pushed 6460 CURCHP%=CHP% :': Chapter<br>0470 GOTO 1640 :': selected.<br>7000 '====> Sub.t: pause <====<br>7010 IF FWFLG%=1 THEN CALL VSG(VP\$,STILL\$) 'Stop disc<br>7020 DEF SEG:T%=PEEK(&H4E):POKE &H4E,3 'Yellow text<br>7020 DEF SEG:T%=PEEK(&H4E) 7000 POKE &H4E.T%:DEF SEG=SEG%<br>
7070 POKE &H4E.T%:DEF SEG=SEG%<br>
7080 FOR I%=13 TO 40 STEP 9<br>
7090 PUT (0.I%),INV10,XOR<br>
7100 PUT (80.I%),INV6,XOR<br>
7120 CALL VSG(GETBUT\$.LEFT%.PUSH%) 'Button pushed?<br>
7130 IF PUSH%=0 THEN 71 7140 LINE **(0,13)-(128,50),0,BF** 'Clear **PAUSE** message **7150** IF FWFLG%=1 **THEN CALL** VSG(VP\$,FWD\$) 'Start disc **7160 PUSH%=0 7170** RETURN **8000 ' =====>** Sub. to dispatch menu selection <===== **8010 PUSH%=0 8020 ON CH-1 GOTO 8030,8040,8050 Pause subroutine**<br> **Bost The Subroutine 8040 GOSUB 9000:RETURN 'Help**<br>8050 GOTO 2000 'Ouit **8050 GOTO** 2000 'Quit **9000 ' =====>** Help sub. **<===== 9010 GET** (0,0)-(319,199),HELP 'Save screen in HELP. **9020 DEF SEG:** POKE &H4E,(1 XOR PEEK(&H4E)) **9030** CLS:COLOR **1,0** 9040 **LOCATE 1,15 9050** PRINT "HELP Display" **9060** IF **CURCHP%>0 THEN 9390** 'Display chapter help. **9070** PRINT 9080 PRINT "To select any Chapter from the Table of"<br>9090 PRINT "Contents, use the mouse to move the"<br>9100 PRINT "green cursor over the TITLE. The title"<br>9110 PRINT "will be highlighted with a box around"<br>9120 PRINT "it. I 9140 PRINT<br>9150 PRINT "Additionally, you may choose any of the"<br>9160 PRINT "MENU selections located at the bottom"<br>9170 PRINT "bottom menu will always be available:"<br>9180 PRINT "bottom menu will always be available:"<br>9190 9200 PRINT<br>9210 PRINT " TABLE OF CONTENTS: Exits chaper and"<br>9220 PRINT " recalls Table of Contents." 9230 PRINT<br>9240 PRINT " PAUSE: Will pause the program. This is";<br>9250 PRINT " particularly useful during movies." 9250 PRINT " particularly useful during movies.<br>9260 PRINT " HELP: Displays this screen." 9270 PRINT<br>9280 PRINT " QUIT: Exits the program completely."<br>9290 POKE &H4E.(1 XOR PEEK(&H4E)):DEF SEG=SEG%<br>9300 LOCATE 25.1.0<br>9310 PRINT " HIT LEFT MOUSE BUTTON TO RETURN";<br>9320 CALL VSG(GETBUT\$,LEFT%,PUSH%) 'Get button<br>9 **9350** COLOR **0,0:CLS** :': Restore **9360 PUT (0,0),HELP,PSET** :': display **9370** RETURN \*\*\*\* Chapter help text \*\*\*\* 9390 PRINT<br>9400 PRINT "To answer questions during a chapter," 9410 PRINT "use the mouse to move the cursor over" 9420 PRINT **"7YES'** or **7NO'.** Then push the LEFT mouse" 9430 PRINT "button." 9440 **GOTO** 9140 **10000 ' =====>** Display Chapter Subroutine <=====

```
10010 FWFLG%=0:YESFLG%=0
10020 TI%=1:BKFR=0
  10030 TXVI%=1:TXX%=19
10040 TXY%=4:TEXT$(1)=""
  10050 MOVIE=0:PRWT%=1
  10060 COLR%=DBLUE%:PRVV=-1
10070 ON CURCHP% GOTO 10080,10130,10180,10230,10280,10330
10080 LOCATE 1,24
10090 PRINT "1. Fertilization"
10100 PUT 176,0 ,INV9,XOR
  10110 PUT (248.0), INV9, XOR<br>10120 GOTO 10360<br>10130 LOCATE 1.29<br>10140 PRINT "2. Cleavage"<br>10150 PUT (216.0), INV7, XOR<br>10150 PUT (272.0), INV6, XOR<br>10170 GOTO 10360<br>10170 GOTO 10360<br>10200 PUT (184.0), INV10, XOR<br>10200 PUT 
  10370 CALL VSG(KEYONS)<br>10380 CALL VSG(DISPCVS$,PAPER$)
  10390 CALL VSG(BKCOLOR$,DBLUE%)<br>10400 CALL VSG(EXVON$)<br>10410 FILE$="chptr"+RIGHT$(STR$(CURCHP%),1)+".mok"<br>10420 OPEN "i",#3,FILE$<br>10430 INPUT #3,NPAGE%:PAGE%=-1<br>10440 FOR C%=1 TO NPAGE%+1
 10450 PUSH%=0
  10460 IF YESFLG%=1 AND JUMP%>C% THEN 10680
 10470 LINE (0,9)–(319,189),0,BF  ' clear lines 2 – 24<br>10480 IF BKFR=0 OR BKFR=PRVV THEN 10570<br>10490 IF BKFR=>PRVV+1 THEN 10520<br>10500 CALL VSG(VP$,STEPFWD$)<br>10510 PRVV=PRVV+1:GOTO 10570
 10520 IF BKFR<>PRVV-1 THEN 10550
10530 CALL VSG(VP$,STEPREV$)
10540 PRVV=PRVV-1:GOTO 10570
 10550 CALL VSG(VP$,SEARCH$,BKFR$)
10560 PRVV=BKFR
 10570 IF TI%=0 THEN CALL VSG(DISPCVSS,EMPTYS):GOTO 10610<br>10580 IF TI%=1 THEN CALL VSG(DISPCVSS,PAPERS):GOTO 10610<br>10590 CNVSS=RIGHTS(STRS(TI%+100),2) + ".cvs"<br>10600 CALL VSG(DISPCVSS,CNVSS)<br>10600 CALL VSG(BKCOLORS,COLR%)<br>1
 10670 NEXT J%
10680 IF TI%<>1 THEN 10730
10690 PAGE%=PAGE%+1
 10700 IF YESFLG%=1 AND JUMP%>C% THEN 10890
10710 LOCATE 22,27,0
10720 PRINT "-"PAGE%"-";
 10730 IF YESFLG%=1 AND JUMP%>C% THEN 10890
10740 IF MOVIE=0 THEN 10890
 10750 CALL VSG(GETRFRAME$,FM)
10760 IF FM<>BKFR THEN 10750
10770 FWFLG%=1
10780 MOVIE$=RIGHT$(STR$ (MOVIE+1000001),5)
 10790 CALL VSG(PLAYTO$,MOVIE$)
 10800 PRVV=MOVIE
```
-42-

**10810 CALL VSG(VP\$,FWD\$)**<br>10820 CALL VSG(ARRIVED\$,FLG%)<br>10830 IF FLG%=1 THEN FWFLG%=0:GOTO 10890<br>10840 GOSUB 3000<br>10850 IF PUSH%=0 OR CH=0 THEN 10820<br>10860 IF C%>NPAGE% THEN 11010<br>10800 IP C%>NPAGE% THEN 11010<br>10980 GOTO 10930 IF BKFR>0 THEN COLR%=TRANS%<br>10940 IF BKFR=-1 THEN COLR%=TRANS%<br>10960 IF TXVI%=0 THEN COLR%=TRANS%<br>10960 FOR J%=1 TO TXVI%<br>10970 LINE INPUT #3,TEXT\$(J%)<br>10980 NRPUT #3,TXX%,TXY%<br>11090 NRPUT #3,TXX%,TXY%<br>11000 INPUT #3 **11090 GOTO** 11040 **11100** IF PRWT%<0 **THEN 11190 11110 COUNT=0** 11120 GOSUB 3000<br>11130 IF PUSH%=0 OR CH=0 THEN 11160<br>11140 IF CH=1 THEN RETURN<br>11150 GOSUB 8000<br>11150 GOSUB 8000<br>11160 COUNT=COUNT+1<br>11170 IF COUNT<(CONST\*PRWT%) THEN 11120<br>11190 PUT (8,150),YES,PSET<br>11200 PUT (8,150),NO,P 11220 X%=80:Y%=45 **11230 CALL** VSG(SETXY\$,X%,Y%) 11240 **GOSUB 3000 11250** IF **CH=0 THEN** 11290 **11260** IF **PUSH%=0 THEN** 11240 **11270** IF **CH=1 THEN** RETURN **11280 GOSUB 8000** 11290 IF Y%>50 OR Y%<33 OR X%>64 **THEN ANS%=0:GOTO 11320 11300 ANS%=40** 11310 IF X%<32 THEN ANS%=8<br>11320 IF PCHP%=ANS% THEN 11360<br>11330 IF PCHP%=ANS% THEN PUT (PCHP%+1,150),INVY,XOR<br>11340 IF ANS%>0 THEN PUT (ANS%+1,150),INVY,XOR<br>11350 PCHP%=ANS%<br>11350 PCHP%=ANS%<br>11350 PCHP%=ANS%<br>11300 IF PUSH%

#### **A.2** Chapter File Program

This is a listing of the program used to create each of the chapter files.

```
10 INPUT "Filename";N$<br>20 DEN "o",#3,N$<br>20 INPUT "No. of pages";N%:PRINT #3,N%<br>30 FOR X%=1 TO N%<br>35 PRINT:PRINT "Page"X%<br>40 INPUT "ti%=";T%<br>55 INPUT "No. text lines";TX%<br>60 PRINT #3,T%.BK,TX%<br>80 PRINT #3,T%.NEX,LLINE INPUT
110 CLOSE #3
120 END
```
#### **A.3** Title File Program

This is a listing of the program that creates the file called titles.mok. This is the

 $\tilde{\phantom{a}}$ 

file that contains the opening titles, credits, and instructions.

```
10 OPEN "o",#1,"titles.mok"<br>20 INPUT "Number of slides";MAXSLD<br>30 PRINT #1,MAXSLD<br>40 FRINT #1,MAXSLD<br>50 PRINT "Frame number for slide #"X;:INPUT SLIDE1<br>60 PRINT "Number of text lines for slide #"X;:INPUT SLIDE2<br>70 PRINT "N
```
### **Appendix B**

### **Data File Listings**

This appendix lists the data files used by the main application program. This includes the chapter files and the titles file. **A** description of the values contained in the chapter files can be found in Figure **5-2.** The Files are listed in multi-column format to conserve space. They are actually stored in single column format in the files.

#### **B.1 TITLES.MOK Listing**

This is a listing of the data contained in the titles.mok file. It includes opening titles, credits, and instructions.

14<br>16764 **16764 3** Push the LEFT **MOUSE** button to change each slide 14823 **5** WELCOME to an Interactive Videodisc Based Learning System<br>14888 **14888 5** This software was developed **by** Michael O'Keefe copyright (c) **1985** 14912 **6** with assistance from Dr. Edwin Taylor Prof. **S.** Penman and Prof. R. Hynes **17056 5** This program is intended to demonstrate basic principles in the area of...<br>13940 2 13940 **DEVELOPMENTAL** BIOLOGY 14953 **6** This will be done through the presentation of VISUAL as well as **TEXTUAL** information **16870** 4 The program is

structured in a way similar to<br>a book<br>15838 **15838 6** Different topics are divided into chapters. **A** table of contents is available to list all chapters.<br>16330 8 Like a book, you Like a book, you<br>can view the chapters in any order. You can review a chapter, pause, or quit at any time during the program 16254 **6** All interaction<br>with the program<br>is accomplished through the use of the **MOUSE** and its buttons **17000 8 A MENU** will be displayed at the bottom of the screen at all times. You can select any menu item at any time during the program **16283 8** To select an item or answer a question, use the mouse to move the cursor over the appropriate box

```
and push the LEFT<br>button on the mouse<br>16259<br>This system is<br>intended to<br>provide a flexible<br>alternative to the<br>often rigid<br>structure of a<br>lecture.<br>So HAVE FUNI
```
### B.2 Chapter **1,** Fertilization, Data File (CIPTRI.MOK)

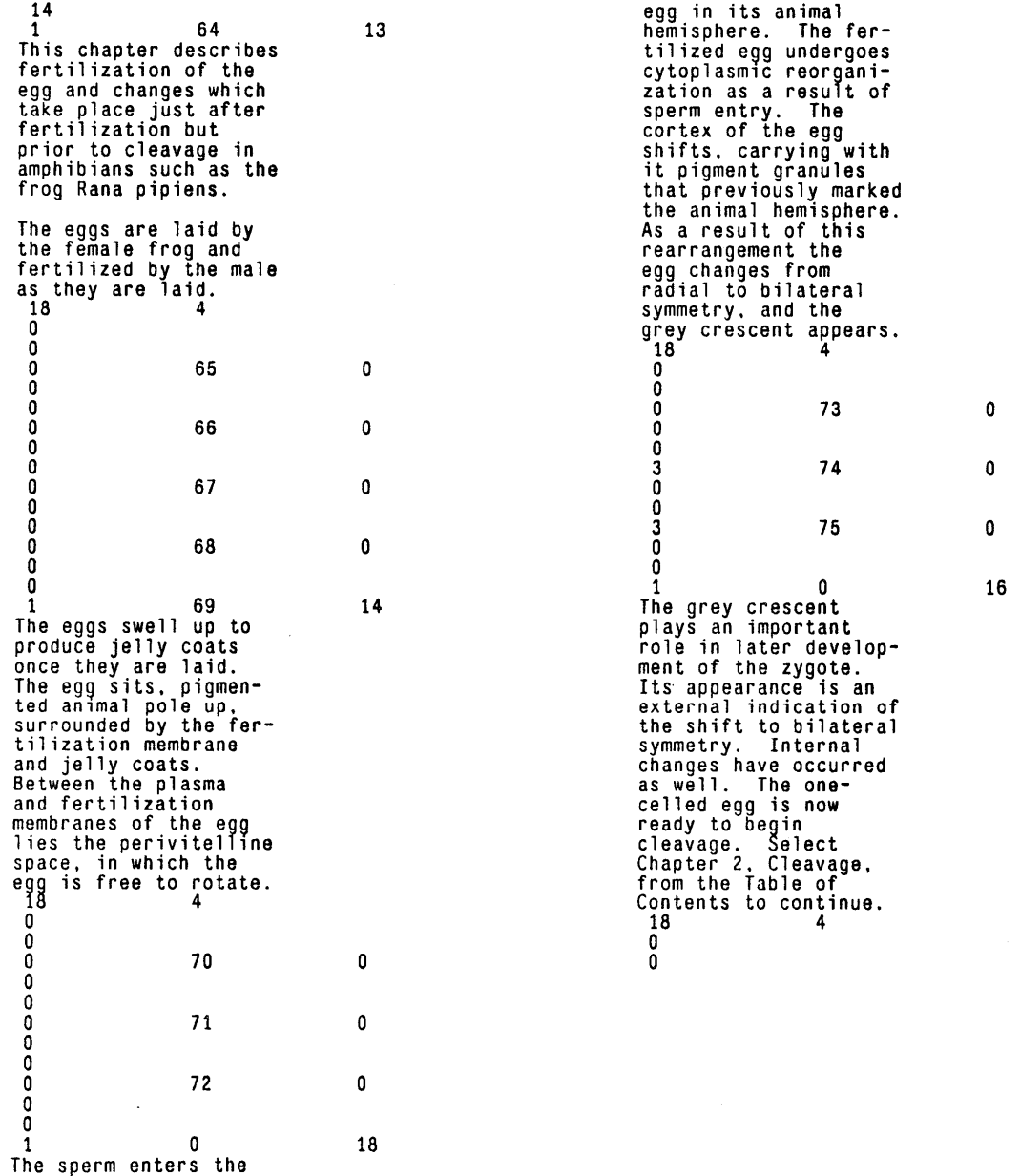

-46-

#### **11.3 Chapter 2, Cleavage, Data File (CHPTR2.MOK)**

27 can select **'PAUSE'** 1  $\Omega$ 16 with the cursor to In order for a one- celled zygote to stop the action.<br>18 **<sup>18</sup>**4 become a multicellular **0** organism, a number **of 0** mitotic divisions must<br>occur in rapid suc-<br>cession. This series **0 76** 0 2101 **0**  $\overline{\phantom{a}}$ of cell divisions is called cleavage. Dur-ing cleavage the size **1** 2101 Would you like more detailed information about the pattern of cleavage in the frog embryo? Select 'YES' or **'NO'** with the and shape of the em bryo stays the same, while the cells, or blastomeres, become smaller at each dicursor. vision. **<sup>18</sup>**4 **0 18** 4 **0 -15** 18 **0** 1 1 frog embryos, the<br>first cleavage furrow<br>originates at the pig-<br>mented animal pole of<br>the egg and spreads to<br>secting the grey<br>crescent. The animal<br>hemisphere contains **1**<br>These early mitotic<br>divisions in amphi-<br>bians are synchronous<br>and extremely rapid,<br>with a cell cycle time 15 of about thirty<br>minutes. Would you<br>like more detailed information on these the egg's nucleus and most of its cytoplasm, whereas the vegetal rapid cell divisions? Select 'YES' or **'NO'** with the cursor and push the left mouse hemisphere contains mostly thick yolk. button to enter your Cleavage go**es more**<br>slowly in the yolky<br>vegetal portion than choice.<br>18 **18** 4 **0** near the animal pole. **<sup>18</sup>**4 **0**  $\frac{-4}{1}$ **1 0** 18 **0** The rapid divisions<br>are possible because<br>supplies of RNA, pro-<br>tein, membrane mole-**0 76** 0 **316 0**  $\ddot{4}$ **1**<br>
The second furrow<br>
begins at the animal<br>
pole as well, at right<br>
angle to the first.<br>
18<br>
4 cules, and other materials accumulate in the egg while it matures in the mother, and therefore do not need to be made during cleavage. **DNA,** how-ever, is made during 0 n **316** 0 cleavage. The needed<br>DNA is replicated very<br>rapidly by means of an<br>exceptionally large<br>number of replication 755 0 **1 755** The third cleavage furrow, which divides 16 origins. **18** 4 four cells into eight,<br>plane of the eguatorial<br>slightly closer to the<br>animal than the veg-<br>etal pole. As a re-<br>sult of this asymmetry **0 0 1 0** 15 At the completion of each cell division, blastomeres are septhe cells in the an arated from one<br>another by the for-<br>mation of cleavag**e** imal hemisphere are<br>smaller than those in smaller than those in<br>the vegetal hemifurrows. sphere, and they re-<br>main so throughout The 'movie' you are cleavage. about to see shows the process of cleavage in a frog embryo. You **<sup>18</sup>**4 **0**

**0 0 <sup>755</sup>**  $\pmb{0}$ **<sup>1275</sup> <sup>0</sup>**  $\pmb{8}$ **1 1275** Cleavage continues until about 10,000<br>cells have been<br>formed. Note how<br>synchronous the divisions are--each cell divides at the same time. 4 **18 000 1280**  $\pmb{0}$ <sup>2101</sup> **<sup>0</sup> 1 0** Would you like to see  $\mathbf 5$ the complete process of cleavage again? Select 'YES' or **'NO'** with the cursor. **<sup>18</sup>**<sup>4</sup> **<sup>0</sup> -17 0 76**  $\pmb{0}$ <sup>2101</sup> **<sup>0</sup> 1 0** 17 Small, fluid-filled spaces appear between blastomeres at early stages of cleavage. As cleavage proceeds,<br>these spaces come to-<br>gether to form a large<br>central cavity, the<br>blastocoel, surrounded<br>by a layer of cells,<br>the blastoderm. As a<br>result of the size difference between cells in the two hemi-spheres, the blasto-coel lies near the animal pole. **18**  4 **000000000000000000000000** O <sup>2</sup>**<sup>2103</sup> <sup>00</sup>** 2 2104 **<sup>00</sup>** 0  $\mathbf{0}$ 2 2105 **<sup>00</sup>**  $\pmb{0}$ <sup>2</sup>**<sup>2106</sup> <sup>00</sup>**  $\pmb{0}$ <sup>2</sup>**<sup>2107</sup> <sup>00</sup>** <sup>2</sup>**<sup>2108</sup> <sup>00</sup>**  $\pmb{0}$ 2 2109 **<sup>00</sup>** 0 <sup>2</sup><sup>2110</sup> **<sup>00</sup>**  $\pmb{0}$ 2 2111 **<sup>00</sup>**  $\pmb{0}$ **1 0**18

The embryo at this<br>time is called a<br>blastula. The frog<br>blastula. The frog<br>blastula reaches the<br>a-cell stage in 3<br>composed is the final feeding tad-<br>pole, grown in 110<br>hours, will have about<br>1 million cells.<br>When the blastu **13** divisions, gastru-lation begins. To continue, select Chap-ter **3** from the Table of Contents. **18**  4

 $\ddot{\phantom{0}}$ 

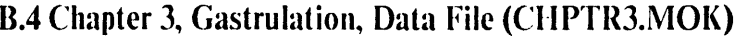

**28** 18 **1 0** The blastocoele of the frog embryo, at the **10,000** cell stage, has a floor of large, yolk laden cells sev eral cell layers deep and a thin roof of<br>small, yolk poor<br>cells. The develop-<br>mental fates of the<br>surface cells of this embryo have been<br>dye marking method.<br>Would you like more<br>detail on vital stain-<br>ing? Select YES or NO,<br>push left button.<br>18<br>18  $\frac{18}{0}$ **-3** 17 1<br>Vital dyes stain sur-<br>face cells without<br>drasticly affecting<br>their viability, and<br>so they can be used to<br>follow the displace-<br>ment of the cells<br>during development.<br>The resulting maps of<br>the embryonic surface,<br>indicating different regions, are<br>called fate maps. The<br>amphibian embryo was<br>mapped correctly by<br>Vogt in 1929. 18 4 **0 0 1 0**  $\boldsymbol{5}$ The fate maps you are<br>about to see document the prospective fates of the surface cells of the frog embryo. **<sup>18</sup>**4 **0 0 0 2113**  $\pmb{0}$ **0 0 1 2113**<br>The prospective ecto-<br>derm lies in the dark-<br>ly pigmented animal<br>hemisphere. The pro-<br>spective notochord and 11 mesoderm lie in the equatorial zone, and the prospective endo-derm lies in the pigment-free vegetal hemisphere. **18** 4 **0 0 0**  $2114$ **0 0 2115 0 0**

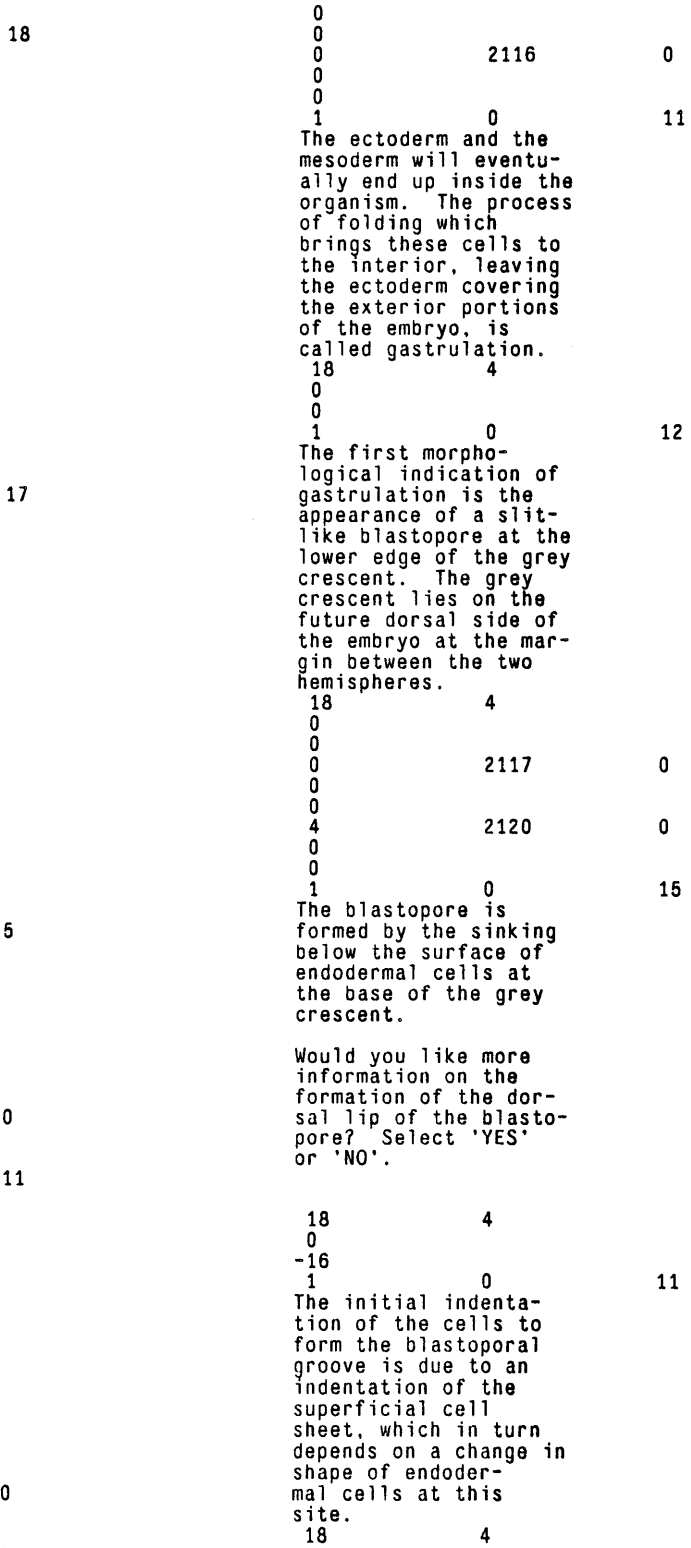

 $\pmb{0}$  $\mathbf{1}$  $\bf{0}$ 18 **By** contraction **of** microfilaments at the base of the cells,<br>they develop long,<br>narrow necks and bul-<br>bous bases and are<br>called 'bottle cells'. because the cells re-<br>main tightly attached<br>to their neighbors, an<br>indentation in the<br>cell sheet results<br>from this change in<br>sal lip of the blasto-<br>pore is often called the primary organizer of the cell. **18**  4  $\mathcal{A}$ **00** 1 0<br>As gastrulation con-**0** 18 As gastrulation con tinues, surface cells converge toward the blastopore and turn inward, causing the topore groove to ex-<br>topore groove to ex-<br>tend around the embryo<br>and eventually meet.<br>The endodermal cells<br>rimmed by blastopore form the 'yolk plug'.<br>As gastrulation con<del>-</del><br>cludes, the embryo's<br>mass shifts, the en-<br>doderm withdraws inside, and the egg<br>side, and the egg rotates in place. 4 **18 00 <sup>5</sup>**<sup>2349</sup> **<sup>0</sup>**<sup>0</sup>  $\bf{0}$ **0 <sup>2350</sup>**  $\pmb{0}$ <sup>2540</sup> **<sup>0</sup> 1 0**  $12\,$ The internal changes<br>of gastrulation result in the shrinkage of the blastocoele and formation **of** the ar chenteron, which will later become the lumen of the gut. The fol-lowing movie shows in diagrams the changes that occur during gas- trulation. 4 **18 0**0 8 1 Note how the surface cells move inward over both caps of the blas-0 topore to bring the mesoderm and endoderm inside. The blasto-coele shrinks as the archenteron is formed. 2541 $\pmb{0}$ 

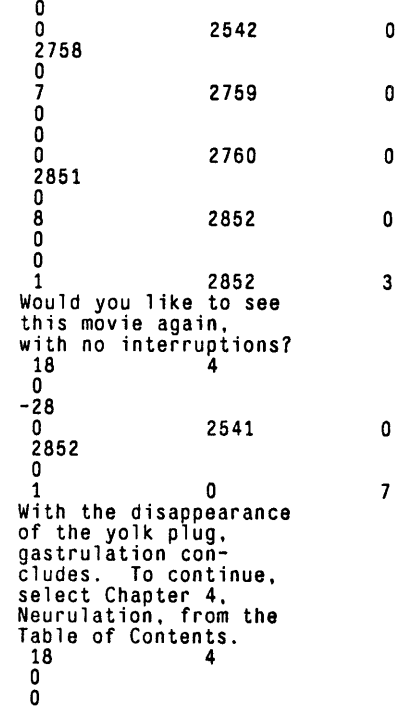

**-50-**

**000**

B.5 **Chapter** 4, Neurulation, Data File **CI** IPTR4.MOK)

 $\bar{\omega}$ 

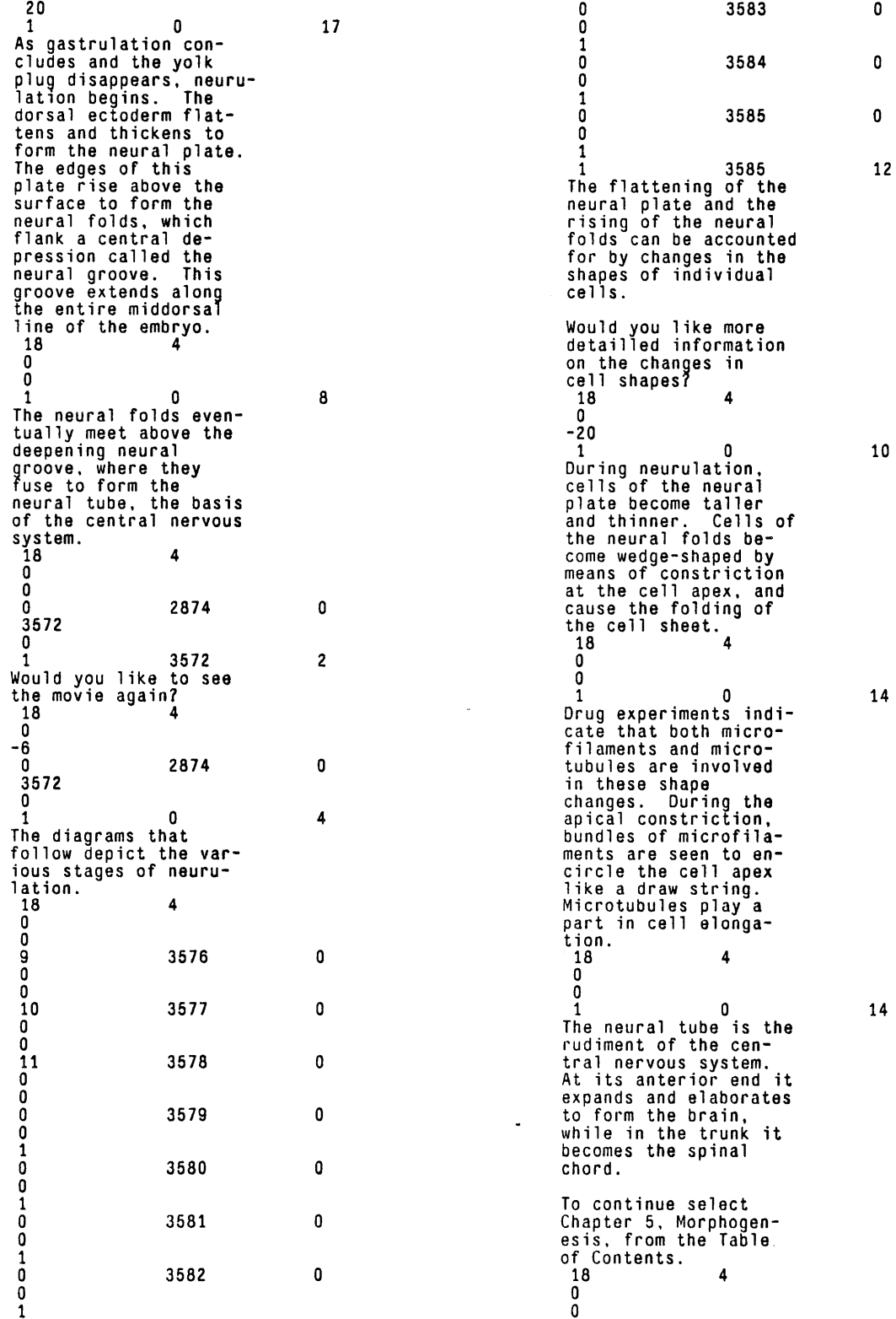

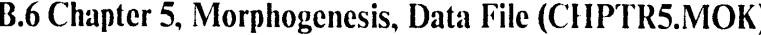

 $\frac{19}{1}$  $\overline{\mathbf{z}}$ 1 0 During neurulation, the frog embryo<br>elongates, and by the<br>end of neurulation<br>the organism looks<br>more like a tadpole<br>than an egg.<br>18 **4 0 0 0 3588**  $\mathbf 0$ **0** 6 1 3588<br>sectional view shows<br>that most of the<br>that most of the<br>basic elements of the<br>tadpole's body have been formed. **<sup>18</sup>**<sup>4</sup> **0 0 0 3590**  $\pmb{0}$ **0 0 0 3591**  $\pmb{0}$ **0** 0 **0 <sup>3592</sup>**  $\pmb{0}$ **0 0** 12 **3593**  $\pmb{0}$ **0 0**  $\begin{bmatrix} 13 \\ 0 \end{bmatrix}$ **13 3589**  $\mathbf 0$ **0**  $\overline{\mathbf{4}}$ **1 3589** Evaginations of the gut will become the iver, pancreas, and other organs. **18** 4  $\begin{bmatrix} 18 \\ 0 \end{bmatrix}$ **0 0 <sup>3595</sup>** 0 0 **0 1**<br>**A** cross-section through<br>what will become the<br>brain reveals an<br>already complicated  $\bf 5$ folding. **18** 4 0 **0 0 <sup>3598</sup> 0** 0 **0 0 3599**  $\pmb{0}$ **0 0 0 3600**  $\pmb{0}$ **0 0 1 3600** More folding will com- plicate parts of the organism, but at this  ${\bf 5}$ point the basic tadpole shape has been made.

 $\bar{a}$ 

18 4 **0 3588** 0 **0 0 0 3602** 0 **0 0 0 3607** 0 **0 0** 5 **1 3607** For a summary of the material that has been presented, select Summary from the Table of Contents.

 $\bar{\bar{z}}$ 

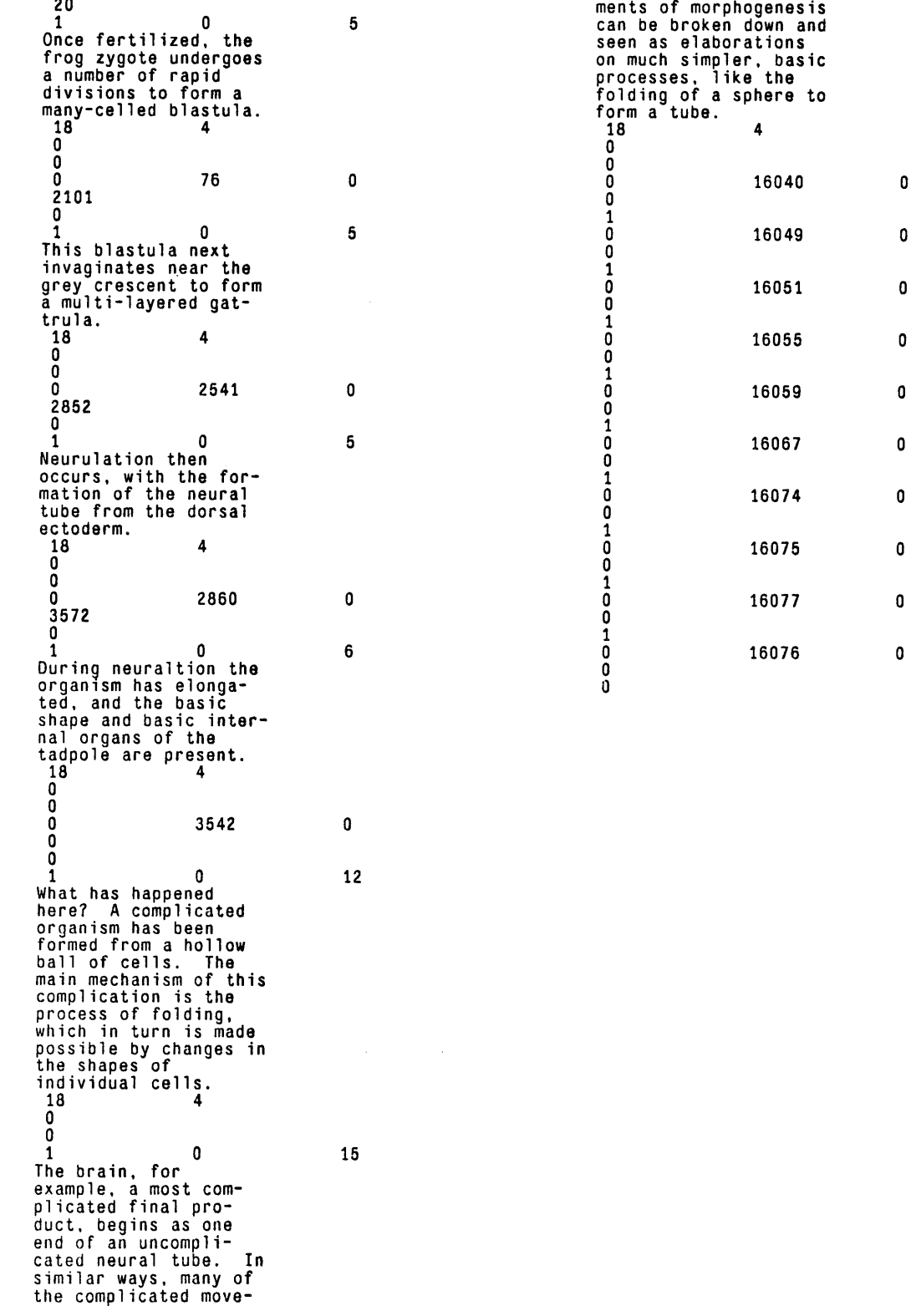

## **B.7** Chapter **6,** Summary, Data File (CIIPT R6.MOK)

### **Bibliography**

- Alberts, Bruce, et **al.** *Molecular Biology of the Cell.* New York, NY: Garland Publishing, Inc., **1983.**
- Bejar, Isaac I. Videodiscs In Education, Integrating the Computer and Communication Technologies. Byte, June **1982, pp. 78-104.**
- Browder, Leon W. *Developmental Biology.* Philadelphia, PA: Saunders College Publishing, 1984.
- Hon, David. Interactive Training In Cardiopulmonary Resuscitation. *Byte,* June **1982, pp. 108-138.**
- Horder, Alan. *Video Discs* **-** *Their Application to Information Storage and Retrieval* **(NRCd** Publication No. 12). Bayfordbury, Hertford, England: National Reprographic Centre for documentation, June **1979.**
- Graphics and Interactive Techniques. *Movie-Maps: An Application of the Optical Video Disc to Computer Graphics.* Seattle: **1980.**
- Moh\, Robert. *Cognitive Space in the niteractive Movie Map: An [nvestigation of*

*Spatial Learning in Virtual Environments.* Doctoral dissertation, Massachusetts Institute of Technology, **1982.**

- Okum, Henry. Picassofile or Using a Computer to Look at Picasso. MIT Architecture Machine Group: Internal Paper.
- Purcell, Patrick and Henry Okum. Information Technology **&** Visual Images: Some Trends **&** Developments **.** Paper presented at the General Conference Munich meeting of the **IFLA. 1983.**
- Sigel, Efrem. *Video Discs: The Technology, the Applications and the Future.* White Plains, New York: Knowledge Industry Publications, Inc., **1980.**

Visage, Inc. *V.Exec Users's Guide* (Version 2.0 ed.). Author, 1984.

Visage, Inc. *V.Paint I User's Guide* (Version 2.0 ed.). Author, 1984.

Yellick, Stev en **E.** *The Authoring of Optical Videodiscs with Digital Data.* Master's

thesis, Massachusetts Institute of Technology, **1979.**